HP Connect-It

ソフトウェアバージョン:3.90

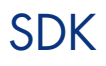

ドキュメントリリース日:15 May 2008 ソフトウェアリリース日:May 2008

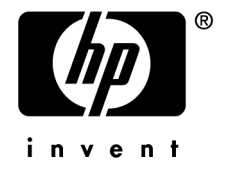

# 法的制限事項

### *Copyright*

© Copyright 1994-2008 Hewlett-Packard Development Company, L.P.

## 限定保証条項

機密コンピュータソフトウェア。

所有、使用、または複製するには、HP からの有効なライセンスが必要です。

FAR 12.211および12.212準拠。商用コンピュータソフトウェア、コンピュータソフトウェアマ ニュアル、技術データは、ベンダの標準商用ライセンスに基づき、米国政府にライセンス供与さ れています。

### 保証

HP製品およびサービスに対する保証は、当該製品およびサービスに付属の明示的保証規定に記 載されているものに限られます。 本書のいかなる内容も当該保証に新たに保証を追加するものではありません。 HPは、本書中の技術的あるいは校正上の誤り、省略に対して責任を負いかねます。 ここに記載されている情報は、予告なしに変更されることがあります。

### 商標

- Adobe®, Adobe logo®, Acrobat® and Acrobat Logo® are trademarks of Adobe Systems Incorporated.
- Corel® and Corel logo® are trademarks or registered trademarks of Corel Corporation or Corel Corporation Limited.
- $Java^{TM}$  is a US trademark of Sun Microsystems, Inc.
- Microsoft®, Windows®, Windows NT®, Windows® XP, Windows Mobile® and Windows Vista® are U.S. registered trademarks of Microsoft Corporation.
- Oracle<sup>®</sup> is a registered trademark of Oracle Corporation and/or its affiliates.
- UNIX<sup>®</sup> is a registered trademark of The Open Group.

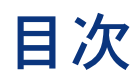

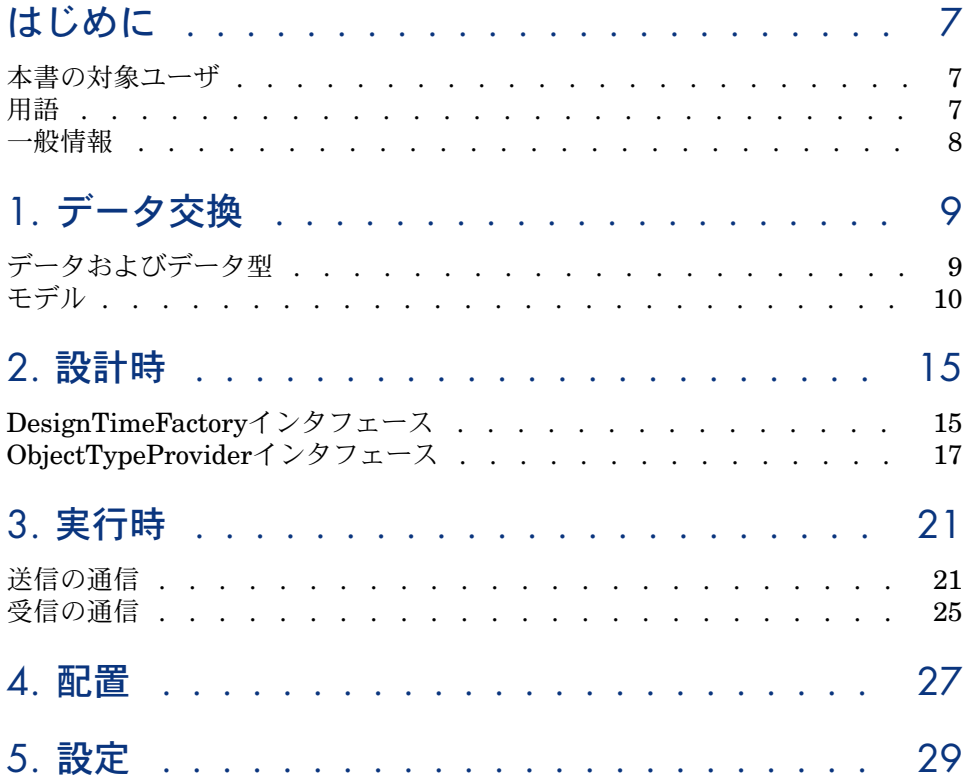

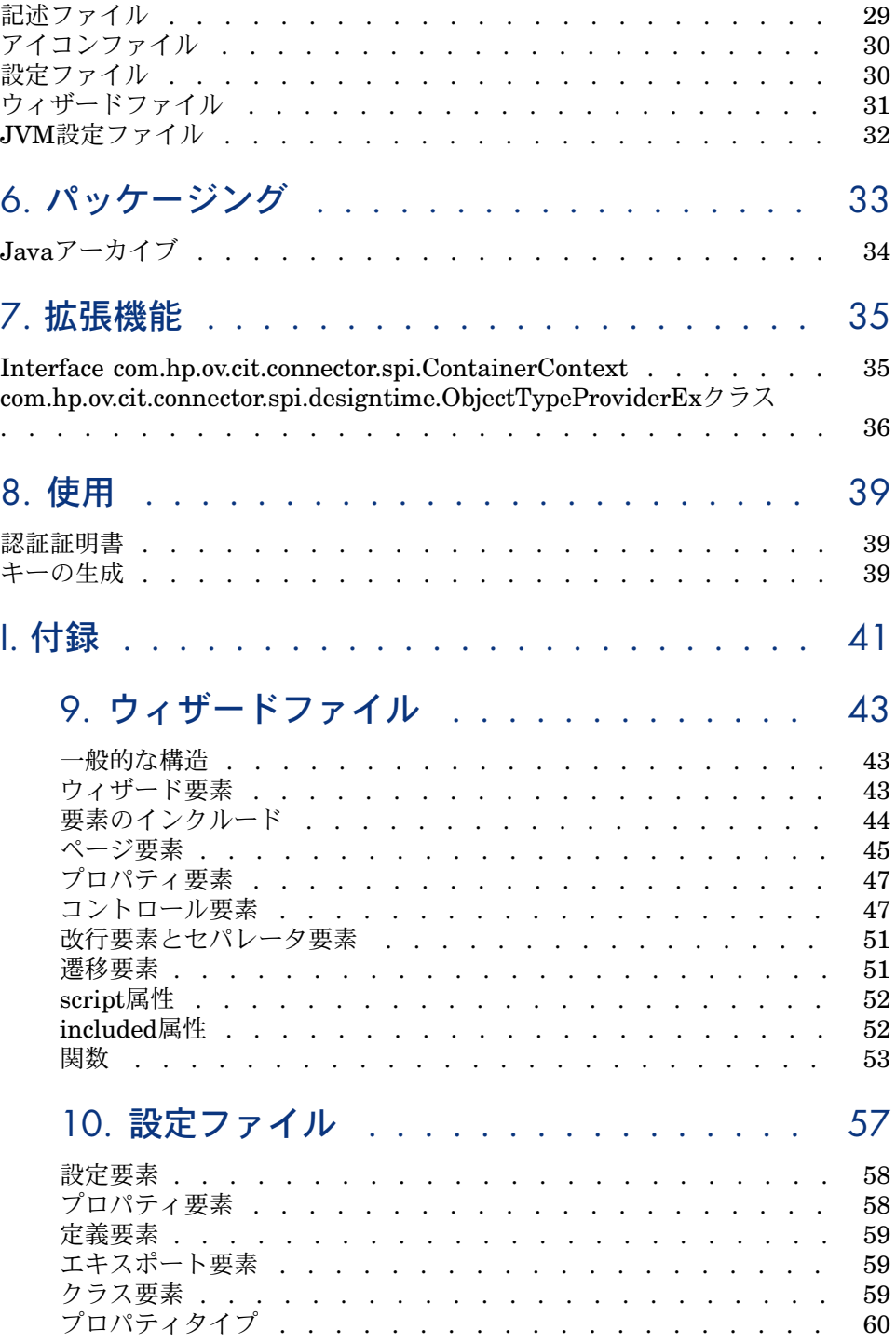

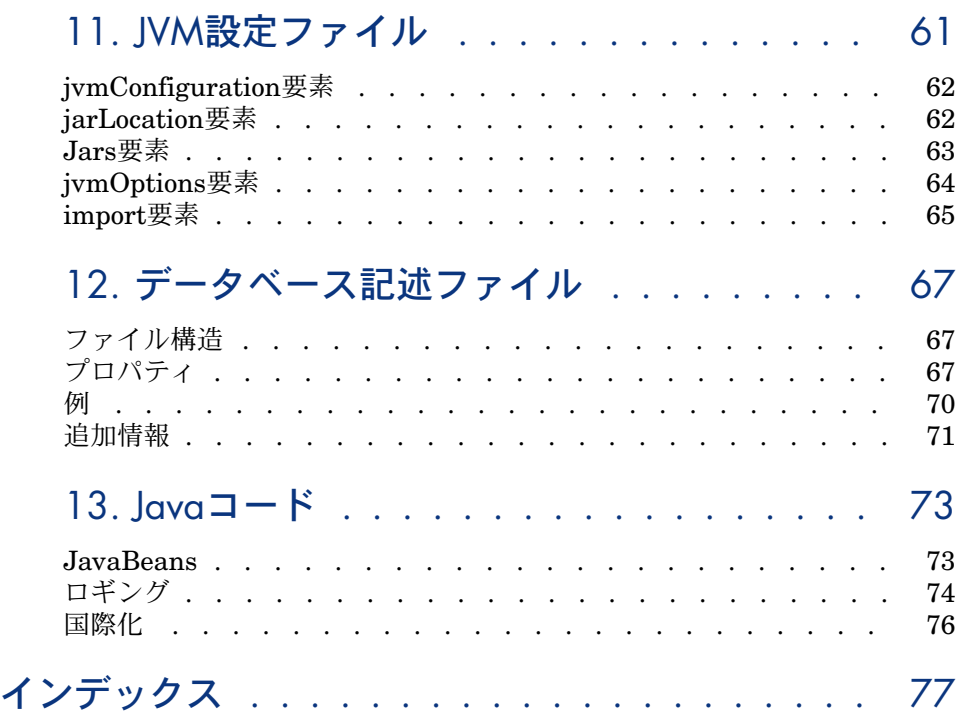

# はじめに

<span id="page-6-1"></span><span id="page-6-0"></span>Connect-It Development Kitを使用すると、ユーザ専用のコネクタを開発および 導入できます。 この開発キットでは、J2EE Connector Architecture (1.5)規 格に基づいてJavaインタフェースを使用します。 JCA規格は、一連のJavaイン タフェースを定義してエンタープライズアプリケーション(ERP、データベース アプリケーションなど)の統合を簡略化します。

# 本書の対象ユーザ

<span id="page-6-2"></span>本書は、JavaおよびJCA規格に十分な専門知識がある開発者向けです。 この規 格の詳細については、以下のWebサイトを調べてください。J2EE [Connector](http://java.sun.com/j2ee/connector) [Architecture](http://java.sun.com/j2ee/connector) [http://java.sun.com/j2ee/connector]

# 用語

本書全体を通じて、以下の頭字語が使用されます。

- JCA: J2EE Connector Architecture
- RA : Resource Adapter
- EIS: Enterprise Information System
- CCI: Common Client Interface
- SPI:Service Provider Interface

# <span id="page-7-0"></span>一般情報

APIは、コネクタをアプリケーションに統合することが可能になるJCA 1.5 API への拡張を定義します。 以下の図に、この仕組みを示します。

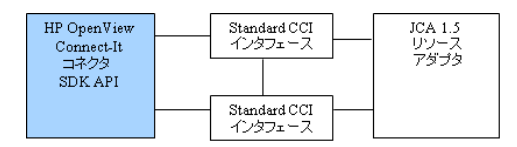

コネクタとの通信モードは、接続先の情報システム (EIS) によって異なります。 通信は以下に示す2種類があります。

- 送信の通信(同期) クライアントがデータ交換を開始します。 例えば、クエリがデータベースに 送信されると, これが行われます。
- 受信の通信 (非同期) EISがデータ交換を開始します。コネクタはリスニングモードです。メッセー ジング用にこれが行われます。

## SPI拡張

SDKは、メタデータの記述をサポートするSPIクラスへの拡張を提供します。

## CCI拡張

SDKは、リレーショナルデータベースであるかどうかにかかわらず、システムへ のアクセスを管理できるクライアントレイヤに提供します。 この拡張グループ は、標準CCI APIおよびJDBC APIから起動します。

1 データ交換

<span id="page-8-1"></span><span id="page-8-0"></span>SDKを使用して設計されたコネクタの目的は、データ交換を情報システムの基準 に合わせることです。 データ交換には、データの送信と受信があります。

# データおよびデータ型

データを交換するためには、データの構造体を理解する必要があります。この構 造体は、メタデータと呼ばれます。 SDKでは、データを使用して操作を行うた めに、データの構造体を理解する必要があります。 これは、以下の2つのインタ フェースによって行われます。

*com.hp.ov.cit.connector.cci.ObjectRecord* - 特定のデータを表します。

および

*com.hp.ov.cit.connector.cci.ObjectType* - 一連の関連データに必要な構造体を表 します。

送信または受信された各データを説明する必要があるため、*ObjectRecord*インス タンスはその*ObjectType*記述にリンクされます。

コネクタによって提供されたデータは、一般的に階層またはグラフにまとめられ ます。それらのメタデータは、他のメタデータを包含する場合、「複雑」である と言われます。 「子」メタデータは、データのフィールドで構成されます。 メ タデータは、他のメタデータを包含しない場合、「単純」であると言われます。 このメタデータは、フィールドで構成されていません。

*ObjectRecord*グラフは、以下の項目で構成されます。

- 単一の*ObjectRecord*ルートデータ項目
- <span id="page-9-0"></span>■ 各*ObjectRecords*は、再帰的にフィールドをトラバースすることによってアク セスできます。

# モデル

SDKは、*ObjectType*と*ObjectRecord*のペアで記述される2種類の異なるデータモ デルを提供します。 これらのモデルは、*Class/Instance*モデルと *XMLSchema/XML*モデルです。1つのコネクタにつき、可能なモデルは1つのみ です。

# クラス/インスタンスモデル

このモデルは、データ構造のオブジェクト表現です。このモデルは、クラスとイ ンスタンスのJava概念に基づきます。

### クラス

クラスには名前があり、その名前空間を形成するパッケージに属します。 これ は、クラスに関連付けられたフィールドで構成されます。

このモデル内では、クラスがメタデータを構成します。 これは、*ObjectType*イ ンタフェースによってアクセス可能で、以下のメソッドがあります。

public String getName(); public String getNamespace();

public Class getObjectClass(); public boolean isSimple(); public Field getField(String fieldName); public Field[] getFields();

*com.hp.ov.cit.connector.cci.Field*インタフェースによってアクセスするフィール ドは、専用の情報とそのクラスに関連する情報で構成されます。クラスには、以 下の特徴があります。

- 変更可能です。
- デフォルト値を設定できます。
- 複数回出現することがあり、リスト内に表示される場合は、インデックスさ れているものとして表されます。
- 値の設定を必須にすることができます。

これは、以下のメソッドによって*Field*インタフェースにより実行されます。

public String getName(); public ObjectType getType(); public Object getDefault(); public boolean isIndexed(); public boolean isReadOnly(); public boolean isRequired();

## インスタンス

インスタンスは、クラスに関連付けられ、そのフィールドの1つまたは複数に対 する値を含みます。

このモデル内では、インスタンスがデータを構成します。これは、*ObjectRecord* インタフェースによってアクセス可能で、以下のメソッドがあります。

public Object get(String fieldName); public Object get(String fieldName, int fieldIndex); public void set(String fieldName, Object value); public void set(String fieldName, int fieldIndex, Object value); public void remove(String fieldName); public void remove(String fieldName, int fieldIndex);

#### 単純型

以下の表は、SDKによってサポートされるJava単純型のリストを示します。

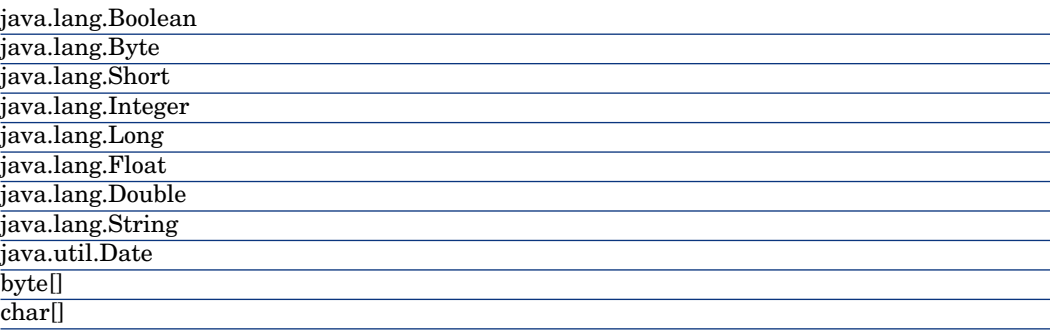

### 例

以下のデータモデルについて考えます。

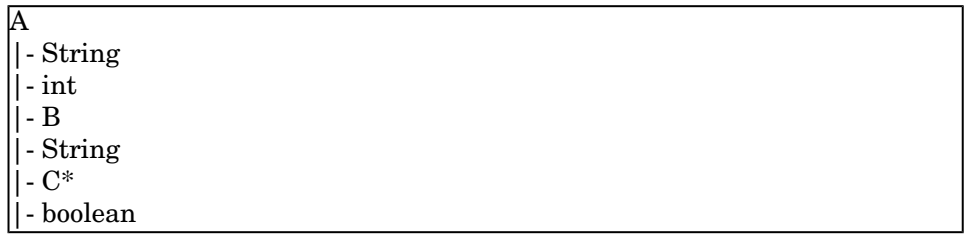

ビジネスクラスは、以下のように表現されます。

public class A

{ private String stringField = "This is a string"; private int intField; private B bField;

public class B

}

{

{

}

private String stringField; private List<C> listOfCField; }

public class C

private boolean booleanField;

型への操作が以下のように行われます。

```
\text{ObjectType objectTypeA} = ...;Field field = objectTypeA.getField("stringField");
boolean isSimple = field.getType().isSimple(); // true
Object default Value = field.get Default(i); // "This is a string"
...
field = objectTypeA.getField("bField");
isSimple = field.isSimple(); // false
ObjectType objectTypeB = fieldType();field = objectTypeB.getField("listOfCField");
boolean isIndexed = field.isIndexed(); //true;
```
データが以下の方法で保存されます。

 $ObjectRecord objectA = ...;$ ObjectRecord objectB = ...; ObjectRecord objectC = ...; objectA.set("intField", 5); objectA.set("bField", objectB);  $\frac{1}{2}$ java.util.List<C> list = new java.util.ArrayList<C>(); list.add(objectC); objectB.set("listOfCField", list);

## XMLスキーマ/XMLモデル

この表現モデルは、XMLデータを扱うシステムに適応します。 メタデータは、 一連の独自XMLスキーマから形成されます。 このモデルにより、上記のインタ フェースの使用が制限されます。 この場合、*ObjectType*インタフェースの唯一 の関連メソッドは以下のようになります。

public String getName(); public String getNamespace();

public boolean isXSD(); public org.w3c.dom.ls.LSInput[] getXSD();

このモデルは、名前と名前空間によって識別されるメタデータが常に単純である ことも仮定されます。つまり、フィールドを含まずに、1つまたは複数のXMLス キーマのみを含みます。

データ自体は、*ObjectRecord*インタフェースで以下のメソッドによってアクセス できます。

public void readXML(org.w3c.dom.ls.LSInput input); public void writeXML(org.w3c.dom.ls.LSOutput output);

これらのメソッドにより、XML表現をインポートまたはエキスポートできます。

- org.w3c.dom.ls.LSInput XMLデータの入力ソースを表します。
- org.w3c.dom.ls.LSOutput XMLデータの出力ソースを表します。

# 2 設計時

<span id="page-14-1"></span><span id="page-14-0"></span>本節では、EISに接続してそのメタデータを検出するコネクタによって使用され る要素を説明します。

# DesignTimeFactoryインタフェース

*com.hp.ov.cit.connector.spi.designtime.DesignTimeFactory*インタフェースは、 以下の作業に必要なすべての情報を集中化します。

- 接続を取得する
- EISとのデータ交換の構造を記述する

## 通信モード

メソッド

### **public boolean supportsOutbound()**

および

## **public boolean supportsInbound()**

は、EISで使用する通信モードを決定するために使用されます。 Connect-It内 で、これら2つのモードは排他的です。 コネクタの実装は、一度に1つのモード のみをサポートします。

## 設計時接続

データ交換タイプは、通信モードにかかわらず記述する必要があります。これを 行うには、実際のものである場合もない場合も通信を使用します。送信する通信 については、この通信をデータ交換自体に使用する通信と別にすることもできま す。例えば、Webサービスの場合、FTP接続によってアクセスできるWSDLファ イルを使用してメタデータを記述するのに対して、Webサービスはhttpプロトコ ルによって実行されます。

*DesignTimeFactory*クラスのAPIは、以下のメソッドを提供します。

- **public boolean requiresSeparateMetaDataConnection()** EISで2つの通信タイプを識別するかどうかを指定します。このメソッドは、 受信する通信には使用されません。
- **public javax.resource.cci.ConnectionSpec createMetaDataConnectionSpec()**

このメソッドは、*ConnectionSpec*インタフェースのJavaBean実装を戻しま す。 オブジェクトには、設計時の段階で接続に使用する「ユーザ」と「パス ワード」など、クライアント固有の情報が含まれます。 設計時接続と実行時 接続を区別しない送信の通信に関係するメソッドを以下に示します。

■ **public javax.resource.cci.ConnectionSpec createConnectionSpec()** 例えば、メタデータをhttp接続によってアクセスする場合は、URLを知っている 必要があります。

package com.myeis;

import java.net.URL;

import javax.resource.cci.ConnectionSpec;

public class MyEISConnectionSpec implements ConnectionSpec

private URL url;

public URL getUrl()

return url;

{

{

}

{

} }

public void setUrl(String url)

 $\text{this}.\text{url} = \text{url};$ 

接続情報を取得したら、メタデータを記述できます。

## メタデータの取得

メソッド

*public ObjectTypeProvider getObjectTypeProvider(javax.resource.cci.ConnectionSpec metaDataConnSpec)* は、EISと交換するデータの記述を取得するために使用するオブジェクトを戻し ます。 必要な接続情報は、そのパラメータです。

例

上記の操作を下図に示します。図は、メタデータにアクセスする特定の接続を必 要とする送信の通信を示します。

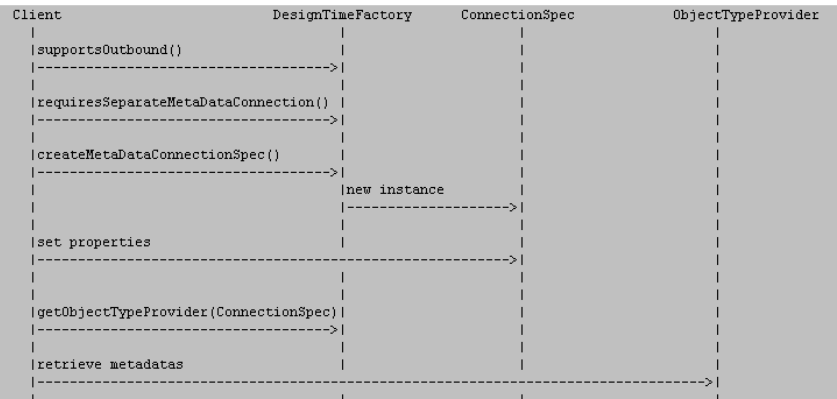

<span id="page-16-0"></span>コネクタで送信の通信をサポートするかどうかを確認するために、クライアント が**DesignTimeFactory**を問い合わせます。 サポートする場合は、メタデータへ の接続がデータ交換に使用する接続と異なるかどうかを確認するために問い合わ せます。 応答に従って、クライアントは、接続の記述を取得するために *createMetaDataConnectionSpec*メソッドまたは*createConnectionSpec*メソッド のいずれかを呼び出します。クライアントは、メソッドのプロパティを設定し、 *DesignTimeFactory*を呼び出して、メタデータ記述用の*ObjectTypeProvider*を取 得します。

# ObjectTypeProviderインタフェース

*com.hp.ov.cit.connector.spi.designtime.ObjectTypeProvider*インタフェースは、 EISデータ型を記述するために使用します。この記述は無限になる場合がありま す。 例えば、Aデータ型には、それ自体にAデータ型を含んでいるBデータ型を

含むことがあります。再帰に関する問題を回避するためには、データ型を1ブロッ クに記述するのではなく、ナビゲーション可能なモデルをインタフェースの基盤 にします。 これにより、第1レベルのデータを最初に検索することができます。 続いて、次の呼び出しがインタフェースに対して行われ、他のレベルのデータを 記述できます。これらの型は、以下のメソッドを呼び出して、接続によって取得 されます。

#### **public void close()**

は、接続を閉じます。

以下のメソッドは、第1レベルのメタデータを記述するために使用します。

public java.util.List<ObjectType> getReceivedTypes(); public java.util.List<ObjectType> getRequestTypes(); public java.util.List<ObjectType> getResponseTypes();

EISタイプと通信モード(受信または送信)に応じて、これらのメソッドをサポー トする必要性があるか、サポートしない必要性があります。 以下のように、サ ポート対象メソッドを実装します。

public java.util.List<ObjectType> getXXXTypes()

java.util.List<ObjectType> types = new java.util.ArrayList<ObjectType>(); types.add(new MyEISObjectType());

...

{

}

{

}

return types;

未サポートメソッドの場合:

public java.util.List<ObjectType> getXXXTypes() throws javax.resource.NotS upportedException

throw new javax.resource.NotSupportedException();

## 受信の通信

このモードでは、以下のメソッドのみをサポートします。

public java.util.List<ObjectType> getReceivedTypes()

このメソッドは、EISから受信可能なイベントのリストを戻す必要があります。

## 送信の通信

2種類のデータ交換モードがサポートされます。

■ 要求/応答(HTTP要求など)

■ クエリ(SQL SELECTクエリなど)

クエリのデータ型は、以下によって取得されます。

#### public java.util.List<ObjectType> getRequestTypes()

このメソッドは、EISに送信可能なクエリタイプのリストを戻す必要があります。

**getPurchaseOrder(int id)**関数が"PurchaseOrder"オブジェクトを戻す場合な ど、クエリが応答を生成すると、期待された応答タイプを記述するために、以下 のメソッドを使用する必要があります。

public java.util.List<ObjectType> getResponseTypes()

"getPurchaseOrders(PurchaseOrderType)" 関数が"PurchaseOrder"オブジェク トを戻す場合など、クエリが応答を引き起こすと、以下のメソッドが使用されま す。

public java.util.List<ObjectType> getReceivedTypes()

データを含むクエリを送信するのではなく、要素をそれらのメタデータによって 検索するために、EISへの問い合わせが行われます。

**getResponseTypes()**メソッドが単独でサポートされないことに注意してくださ  $\mathcal{U}$ 

## ナビゲーション

第1レベルのタイプを取得した後、以下のメソッドが呼び出されて他のレベルの サブタイプを戻します。

public ObjectType getType(String namespace, String name)

呼び出し元によってパラメータとして送信された*namespace*、*name*の対の情報 を使用し、記述されるレベルを知ることができます。レベルが末端になると、メ ソッドから*null*を戻す必要があります。

# 3 実行時

<span id="page-20-1"></span><span id="page-20-0"></span>本節では、EISに接続してデータを交換するコネクタによって使用される要素を 説明します。

# 送信の通信

設定

この通信モードの主要クラスは、*javax.resource.spi.ManagedConnectionFactory* インタフェースを実装するクラスです。 このクラスは、 *javax.resource.spi.ResourceAdapter*インタフェースも実装する必要があります。 JCA仕様によって概略を記したように、このクラスはJavaBeanでなくてはなり ません。 このJavaBeanオブジェクトのフィールドは、クライアントを問わず接 続によって必要とされる情報を表します。例えば、ODBC接続によってアクセス されるデータベースの場合、このデータベースの名前はクライアントを問わず必 要とされます。

package com.mycompany.myeis;

import javax.resource.spi.ManagedConnectionFactory; import javax.resource.spi.javax.resource.spi.ResourceAdapter

public class MyEISManagedConnectionFactory implements ManagedConnec tionFactory, ResourceAdapter

private String dataSourceName;

public String getDataSourceName()

return dataSourceName;

{

{

}

{

}

... }

public void setDataSourceName(String dataSourceName)

this.dataSourceName = dataSourceName;

接続

SDKを使用して作成されたコネクタから取得されたクライアント接続は、JCA規 格に準拠します。

接続情報を表す*javax.resource.cci.ConnectionSpec*オブジェクトは、最初に取得 する必要があります。 これは、以下のスキーマに示すように実行されます。

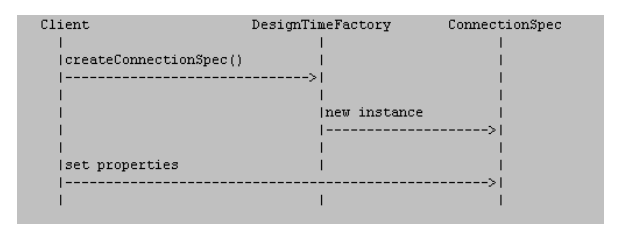

*javax.resource.cci.ConnectionFactory*インタフェースによってクライアントがEIS にアクセスし、入力された情報から接続を作成します。例を簡潔化するために、 一定の詳細が省略されています(接続プーリング、接続リスナー)。

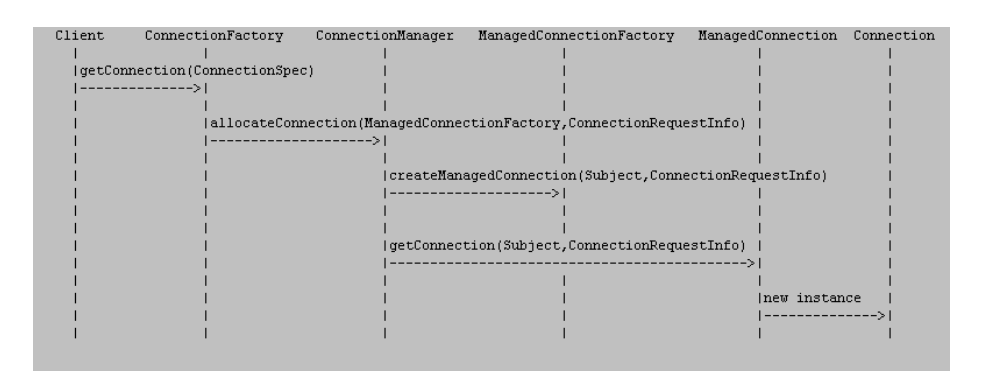

すべての実装は、*com.hp.ov.cit.connector.cci.Connection*タイプの接続オブジェ クトを戻します。

## 交換

接続が確立したら、クライアントアプリケーション(Connect-It)による外部シ ステムとのデータ交換が可能になります。この段階で、以下に示す設計時の情報 に従って2つの交換モードが可能です。

- 応答がある要求または応答がない要求
- クエリ

### 要求/応答モード

{ ...

} }

EISとの交換のほとんどは、このカテゴリに分類できます。例えば、レコードの リレーショナルデータベースへのインサートなどです。 この機能へのアクセス は、メソッドによって行われます。

### **public Interaction createInteraction()**

以下の*com.hp.ov.cit.connector.cci.Interaction*インタフェースが使用されます。

public interface Interaction

public ObjectRecord execute(ObjectRecord request) throws ResourceExceptio n;

データが入力として供給され、応答が戻る場合と戻らない場合があります。

## クエリモード

{

} }

{

期待されるデータのプロトタイプがクエリによってEISに送信されます。類推に よって、SQL SELECTクエリは、取得されるレコード内に期待される列を入力 で指定します。

この機能へのアクセスは、メソッドによって行われます。

### **public Statement createStatement()**

以下の*com.hp.ov.cit.connector.cci.Statement*インタフェースが使用されます。

public interface Statement

... public ObjectResultSet executeQuery(ObjectRecord prototype) throws Resour ceException;

**next()**メソッドおよび**getObjectRecord()**メソッドは、データを取得するための 結果セットを繰り返すために使用されます。

public interface ObjectResultSet

public boolean next(); public ObjectRecord getObjectRecord(); public void close() throws ResourceException; }

### スキーマ

設計時メタデータのデータを作成します。

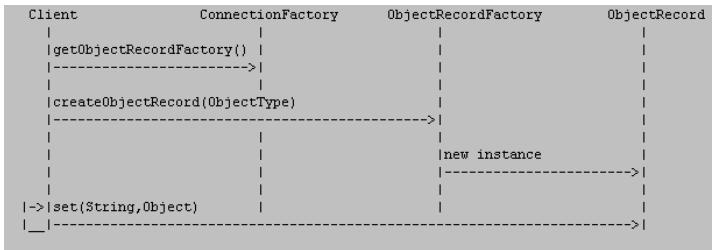

取得されたデータによってインタラクションを作成します。

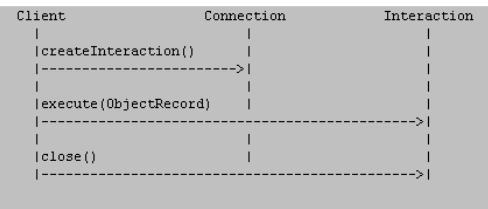

取得されたデータプロトタイプからクエリを実行します。

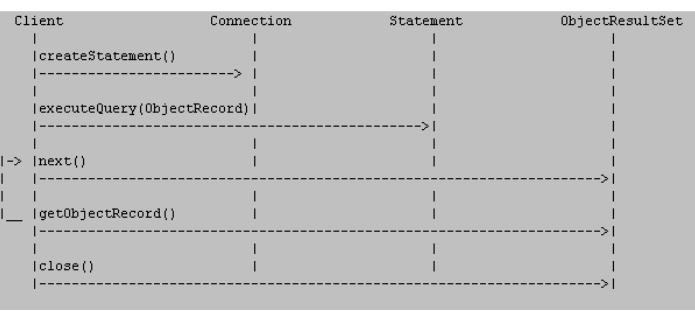

# <span id="page-24-0"></span>受信の通信

## 設定

この通信モードの主要クラスは、*javax.resource.spi.ResourceAdapter*インタフェー スを実装するクラスです。JCA仕様によって概略が記されたように、このクラス はJavaBeanでなくてはなりません。 このJavaBeanオブジェクトのフィールド は、クライアントにかかわらず接続によって必要とされる情報を表します。

## 接続

*javax.resource.spi.ActivationSpec*インタフェースを実装するクラスは、クライア ント接続を確立するために必要な情報を表します。

*javax.resource.spi.ResourceAdapter*クラスと同様に、これはJavaBeanオブジェ クトでなくてはなりません。

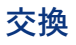

EISは交換を起動します。コネクタは、イベントリスナーとして機能します。イ ベントを受信すると、コネクタは開始時にパラメータとして受け渡された *javax.resource.spi.endpoint.MessageEndPointFactory*オブジェクトによってク ライアントに通知します。 これにより、以下のインタフェースの *ConnectionListener*オブジェクトを作成できます。

public interface ConnectionListener extends MessageListener

{ public void onException(Exception exception); public ObjectRecord onRecord(ObjectRecord record); }

## スキーマ

接続情報を取得します(設計時)。

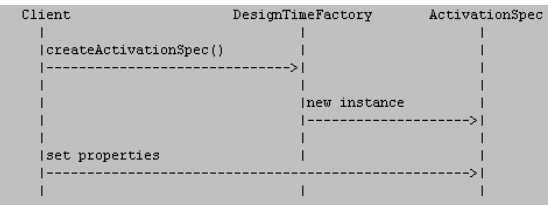

ResourceAdapterクラスのライフサイクル

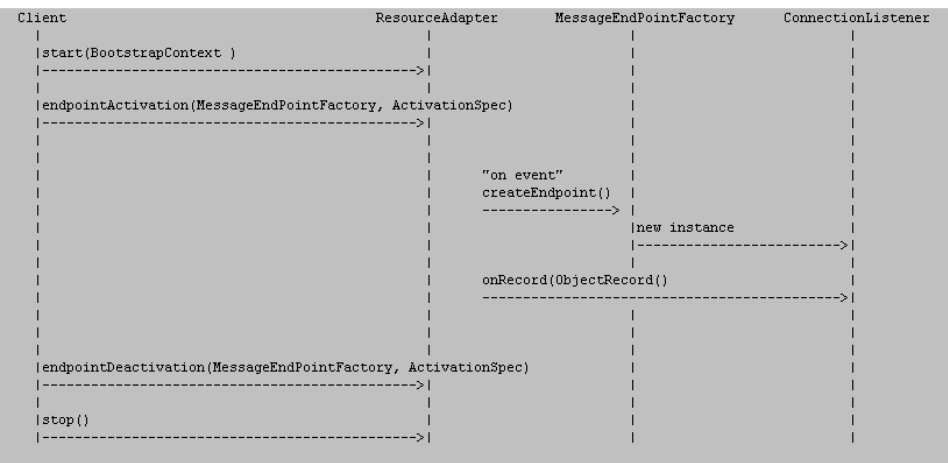

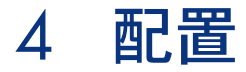

<span id="page-26-0"></span>Connect-Itでコネクタを使用するには、最初に配置ファイルを作成する必要があ ります。 SDKでは、専用の配置記述子ファイルを使用し、JCA規格のra.xml記 述子は使用しません。 このXMLファイルは、*Spring*フレームワークによって採 用されたコンテキスト概念に基づきます。 名前をdesigntime-beans.xmlと付け て、コネクタのJARアーカイブのルートに保存する必要があります。

以下の情報が含まれます。

- *com.hp.ov.cit.connector.spi.designtime.DesignTimeFactory*クラスの完全な名 前。
- *javax.resource.spi.ResourceAdapter*クラスの完全な名前。 送信する通信の場 合、*javax.resource.spi.ManagedConnectionFactory*クラスが実装されます。 以下に例を示します。

### $\overline{\kappa}$

<bean id="designTimeFactory" class="com.mycompany.myeis.MyEisDesig nTimeFactory"> <property name="resourceAdapter"> <ref bean="resourceAdapter"/> </property> </bean> <bean id="resourceAdapter" class="com.mycompany.myeis.MyEisManage dConnectionFactory"/> </beans>

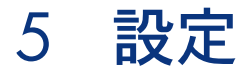

<span id="page-28-1"></span><span id="page-28-0"></span>コネクタを使用するために、一定数の設定ファイルが*Connect-It*によって必要に なります。この名前は、既存の*Connect-It*コネクタすべての中で一意である必要 があります。 "Java"パッケージ命名規則に従うことをお勧めします。 この例で は、コネクタに*com.mycompany.myeis*という名前を使用します。

# 記述ファイル

これは、コネクタの実際の記述に対する主要ファイルです。一意の名前、後述す るファイル名への参照、その有効化キーなど、コネクタに関連するすべてのプロ パティを分類します。 このファイルの拡張子は、.dscにする必要があります。 ファイル名は、myeis.dscにすることをお勧めします。

例:

{CONNECTORDESC InternalName=com.mycompany.myeis ParentInternalName=Application\_connectors Name=My EIS HTMLHelp=This is a description of my connector Key=XXXXXXXXXXXXXXXXXXXXXXXXXXXXXXXXXXXXXXXXXXXXXXX XXXXXXXXXXXXXXXXXXXXXXXXXXXXXXXX IconFile=myeis.bmp Sched.CanUsePointer=0 Cnx.HasCnx=1

<span id="page-29-0"></span>Wizard.File=myeis-wizard.xml Java.Class=com.hp.ov.cit.container.RAContainer Java.Configuration.File=myeis-config.xml Java.JVMConfiguration.File=myeis-jvmconf.xml Java.HasOptions=1 }

# アイコンファイル

<span id="page-29-1"></span>コネクタナビゲーションツリーにアイコンを表示するために、6x16ビットマップ を提供する必要があります。このファイルには、myeis.bmpという名前を付けま す。

# 設定ファイル

このファイルは、ユーザによる設定が必要な一連のJavaBeansプロパティで構成 されます。このファイルは、以下のコマンドラインによってエキスポートされた シナリオ設定に含まれるプロパティを指定するためにも使用されます。

conitsvc -export[:<property file>] <scenario>

```
myeis-config.xmlファイルの例:
```
<configuration>  $\langle$  sproperty name="ra\_url" type="String" export="true">  $\sf k$ definition $\sf >$ <default/> </definition> <export> <description>URL</description> </export> </property> <property name="cs\_userName" type="String" export="true">  $\operatorname{\sf kdefinition}\nolimits$ <default/> </definition> <export> <description>User</description> </export> </property> </configuration>

# ウィザードファイル

<span id="page-30-0"></span>コネクタ用のXMLフォーマットウィザード定義ファイル。

*Connect-It*のコネクタ設定用ページを記述するために使用されます。これは、接 続定義ページで構成されます。また、インタフェースコントロールが部品(テキ スト、チェックボックス、ボタン)、ラベル、位置などの面で記述されます。

ユーザによる設定が必要なJavaBeansプロパティすべてがこのファイル内になく てはなりません。 以下の命名規則を使用する必要があります。

- 接頭辞ra は、*javax.resource.spi.ResourceAdapter*インタフェースの実装に関 連する各プロパティに追加する必要があります。
- 接頭辞*mdcs\_*は、設計時(メタデータ)*javax.resource.cci.ConnectionSpec*イ ンタフェースの実装に関連する各プロパティに追加する必要があります。
- 接頭辞cs\_は、*javax.resource.cci.ConnectionSpec*インタフェースの実装に関 連する各プロパティに追加する必要があります。
- 接頭辞*as\_*は、*javax.resource.spi.ActivationSpec*インタフェースの実装に関連 する各プロパティに追加する必要があります。

*myeis-wizard.xml*ファイルの例:

<wizard>

<page name="pgConnector"> <title>Connection</title>

<description>Configure connection to MyEIS</description>

<description>Enter the URL</description> <control type="Textbox" name="ra\_url"> <Value>\$(GetValue[ra\_url])</Value> <label>URL</label> <XOffset>2500</XOffset> <labelLeft>1</labelLeft> <Mandatory>1</Mandatory> <MandatoryMsg>You must specify an URL value</MandatoryMsg> <bind>Value</bind> </control>

<description>Enter the user name</description> <control type="Textbox" name="cs\_userName"> <Value>\$(GetValue[cs\_userName])</Value> <label>User</label> <XOffset>2500</XOffset> <labelLeft>1</labelLeft>

<bind>Value</bind> </control> <Transition> <To script="true">{trConnector}</To> </Transition> </page>

<span id="page-31-0"></span></wizard>

# JVM設定ファイル

JVMを開始するために、アプリケーションにクラスパス設定ファイルを提供する 必要があります。

Connect-Itには、SDKを使用して作成されたコネクタであっても最小設定が必要 です。 この設定は、

*CONNECT-IT\_HOME/config/shared/jca-container-jvmconf.xml*にあるファイ ルに記述されます。 これをユーザ専用のJVM設定ファイルに含む必要がありま す。

*myeis-jvmconf.xml*ファイルの例:

<jvmConfiguration id="com.mycompany.myeis"> <jarLocation>./com.mycompany.myeis</jarLocation> <jars> <jar groupId="com.mycompany.myeis" optional="false" provided="true" version="1.00" versionNeeded="true">myeis</jar> </jars> <import>../shared/jca-container-jvmconf.xml</import> </jvmConfiguration>

6 パッケージング

<span id="page-32-0"></span>以下の方法で、コネクタをConnect-Itインストールにパッケージ化する必要があ ります。

### Connect-It/

- $\parallel$  $|$  - lib/
	- | |- com.mycompany.myeis/
		- | |- myeis-1.00.jar
		- | |- myeis-3rdparty1.jar
		- | |- myeis-3rdparty2.jar

| |- ...

|- config/

 $\parallel$ 

- |- com.mycompany.myeis/
- |- myeis.bmp
- |- myeis-jvmconf.xml
- |- myeis.dsc
- |- myeis-wizard.xml
- |- myeis-config.xml

# 注意:

名前が一意であることを確認するには、コネクタの設定およびアーカイブディレ クトリが"Java"パッケージ命名規則に従う必要があります。 上記の例の名前 *com.mycompany.myeis*は、これらの規則に従っています。

# Javaアーカイブ

<span id="page-33-0"></span>以下の構造をmyeis-1.00.jarアーカイブに使用する必要があります。

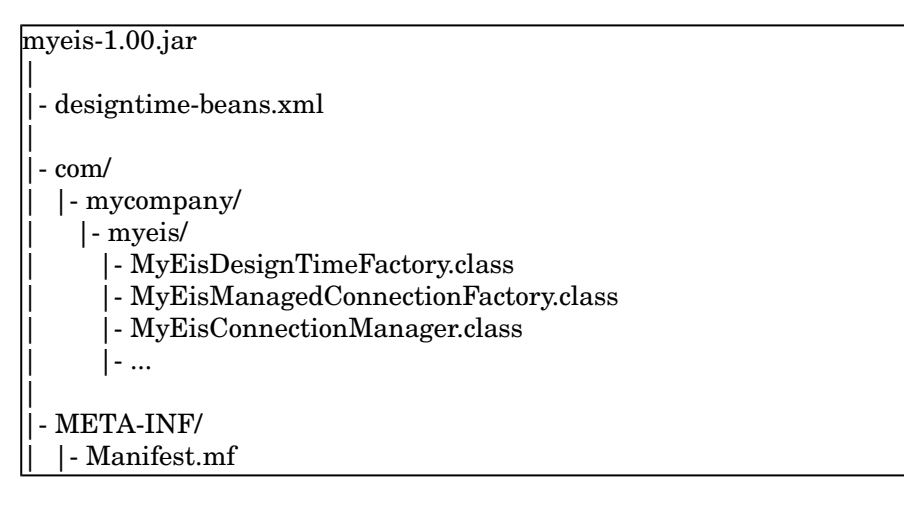

# 拡張機能

# <span id="page-34-0"></span>Interface com.hp.ov.cit.connector.spi.ContainerContext

コネクタがConnect-Itを経由してインスタンス化されると、コンテナの特定機能 にアクセスできるよう、使用される特殊化された <javax.resource.spi.BootstrapContext>クラスが実装に与えられます。このコン テキストクラスにより、以下の機能が有効になります。

## イベントリスナ

Connect-Itシナリオに関する実行イベントの通知を受信することが可能です。こ れには、以下のメソッドを使用するリスニングクラスを使用します。

public void addContainerListener(ContainerListener listener); public void removeContainerListener(ContainerListener listener);

SDKでは、以下に挙げる2つのリスニングクラスタイプが導入されました。

- com.hp.ov.cit.connector.spi.ExecutionListener : シナリオの開始や停止の際 の通知をリスンします。
- com.hp.ov.cit.connector.spi.SessionListener:実行中のシナリオに関する、 セッション開始通知、およびセッション終了通知をリスンします。

## シナリオパスへのアクセス

呼び出しを経由して実行するシナリオの完全パスを取得することができます。

public String getScenarioAbsolutePath();

これらの機能を使用する場合、<javax.resource.spi.ResourceAdapter>実装に以 下のコードを入力する必要があります。

public void start(BootstrapContext bootstrapContext) throws ResourceAdapte rInternalException

{ if (bootstrapContext instanceof ContainerContext)

{ //store this CIT context for use

else

}

<span id="page-35-0"></span>} }

{ //who is my container? throw new ResourceAdapterInternalException();

# com.hp.ov.cit.connector.spi.designtime.ObjectTypeProviderExクラス

このクラスは、<com.hp.ov.cit.connector.spi.designtime.ObjectTypeProvider> インタフェースの固有の実装です。これにより、サポート対象データ型に関する 追加情報をコンテナに提供するのに、このインタフェースを使用する任意の実装 が利用できるようになります。

<com.hp.ov.cit.connector.cci.ObjectType>インタフェースにより、単純データ (全体、ブーリアン値など)を含むJavaクラス型が提供されます。ただし、特に 日付などの特定の型では、Javaクラスは型の意味を記述するのには不十分です (日付、日付/時刻、または時刻の違いなど)。このような特別なクラスでは、以 下のメソッドにより考慮される単純型に関するコンテナ追加情報を与えること で、このような問題に対応します。

public String getXSDBuiltinDatatype(ObjectType simpleType)

### このメソッドは、XML [Schema](http://www.w3.org/TR/2004/REC-xmlschema-2-20041028/datatypes.html#built-in-datatypes)

[http://www.w3.org/TR/2004/REC-xmlschema-2-20041028/datatypes.html#built-in-datatypes] 仕様の「ビルトイン」データ型の名前を戻すことで、単純型の説明を入力しま す。

デフォルトでは、基本クラスは操作対象となっている単純型のどのような追加情 報も入力しません。

通常の使用方法を以下に挙げます。

public class MyObjectTypeProvider extends ObjectTypeProviderEx {
.... @Override public String getXSDBuiltinDatatype(ObjectType simpleType) { if( simpleType instanceof MyDateObjectType) { return "date"; } else if( simpleType instanceof MyDatetimeObjectType) { return "dateTime"; } else if( simpleType instanceof MyTimeObjectType) { return "time"; } else { //sorry ...no additionnal info along the Java class type return null; } } }

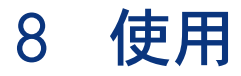

SDKを使用して開発されたコネクタの実装は、以下の項目に関連付けられていま す。

- Connect-It認証証明書でのSDKアクセス宣言
- SDKを使用して作成されたコネクタに生成されたキー

### 認証証明書

認証証明書は、以下の項目を有効化します。

- SDKによって作成されたコネクタの使用を可能にするランタイム
- 新規作成コネクタのキー(ランタイムによって使用されるキー)の生成に使 用するメニュー
- ▶ 『Connect-It ユーザガイド』の「インストール」の章「認証証明書を入力す る」

### キーの生成

コネクタの使用を可能にするキー

キーを生成するには:

- 1 Connect-It Scenario Builderを起動します。
- 2 **Java/ Generate SDK activation key**を選択します。
- 3 表示されたウィンドウに、以下を入力します。
	- コネクタの名前
	- モード(生成、取り込み)
- 4 生成されたキーは、記述ファイルにコピーする必要があります。

▶ 『Connect-It ガイド - SDK』の[「データベース記述ファイル](#page-66-0) [献67]」の節 このキーは、コネクタの有効化および使用を可能にする認証証明書に関連付けら れています。

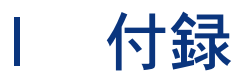

# 9 ウィザードファイル

本節では、コネクタの設定ウィザードのXMLファイルに使用するシンタックスに 関する情報を説明します。

### 一般的な構造

ウィザードは、ページで構成されます。各ページには入力フィールド、ラベル、 および説明を設定できます。 各ページは、次のページへの遷移を定義します。

<wizard>

<include/> <property/>  $|$ <transition/> </page> </wizard>

## ウィザード要素

ルート要素は、*wizard*でなくてはなりません。

#### 以下のサブ要素があります。

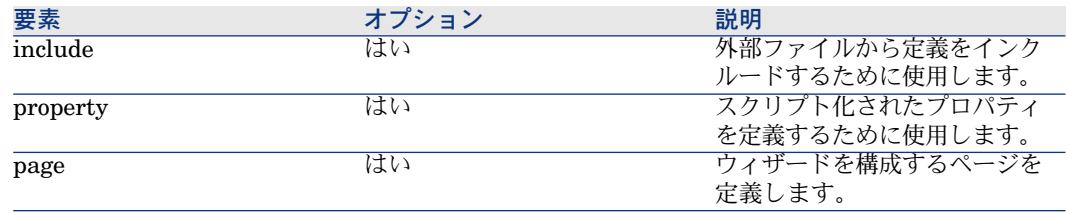

# 要素のインクルード

ファイルをインクルードするために使用します。シンタックスは、以下のように なります。

<include type="..." [basedir="..."]>the file name</include>

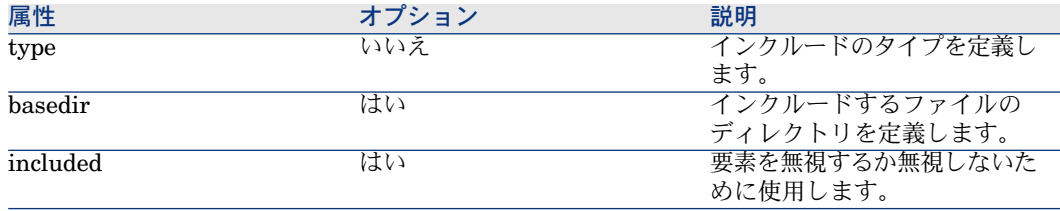

インクルードのタイプを以下に示します。

■ string

■ wizard

#### 文字列インクルードタイプ

リソースファイルをインクルードするために使用します(ローカリゼーション文 字列)。 デフォルトで、インクルードするファイルのパスは 現在のパスに相対 的です。

このファイルに定義された文字列は、以下のシンタックスでアクセスします。 \$(IDS\_*NAME\_OF\_THE STRING*)

例:

myeisstrings.strファイルを調べます。

EIS\_TITLE, "Title for the EIS" EIS\_DESCRIPTION, "Description of the EIS"

....

リソースは、文字列IDをインクルードすることによって、ウィザードファイル内 で使用されます。

<wizard>

<include type="string">eisstrings.str</include> <title>\$(IDS\_EIS\_TITLE)</title>

... </wizard>

### 注意:

- リソースへのアクセスは、インクルード後に定義された要素にのみ有効です。
- インクルードは、ウィザードの生成時に実行されます。 その値をスクリプト 化することはできません。

### ウィザードインクルードタイプ

別のウィザードファイルをインクルードするために使用されます。このタイプの インクルードを指定できる要素は、*wizard*および *page*です。

パラメータは、インクルードされたウィザードに送信することができ、以下のシ ンタックスでアクセスできます。

#### \$(GetValue[NAME\_OF\_THE PARAMETER])

例えば、値が*myValue*の*myParameter*をmyIncludedWizard.xmlウィザードに送 信するには、以下のシンタックスが必要です。

<include type="wizard" myParameter="myValue>myIncludedWizard.xml</in clude>

# ページ要素

ウィザードは、ページで構成されます。 以下の属性があります。

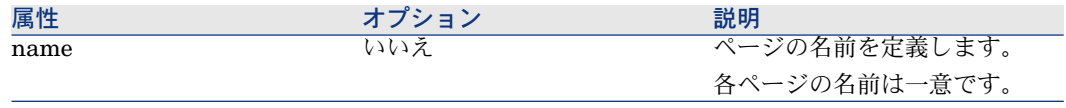

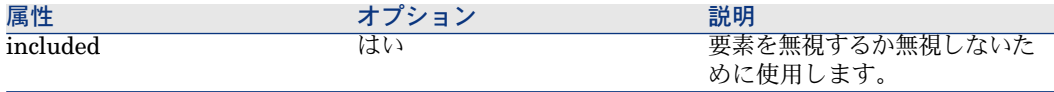

#### 以下のサブ要素があります。

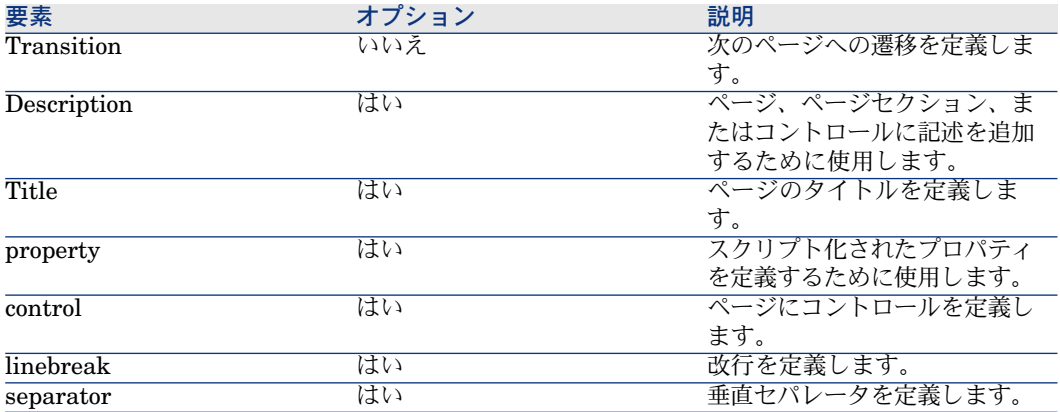

<page name="..." included="..."> <title/> <image/> <description/> <property/> <control/> <linebreak/> <separator/> <transition/> </page>

### 注意:

コネクタのウィザードの第1ページは、**pgConnector**という名前にする必要があ ります。

# プロパティ要素

プロパティは、*string*、*long*など基本的な値タイプです。

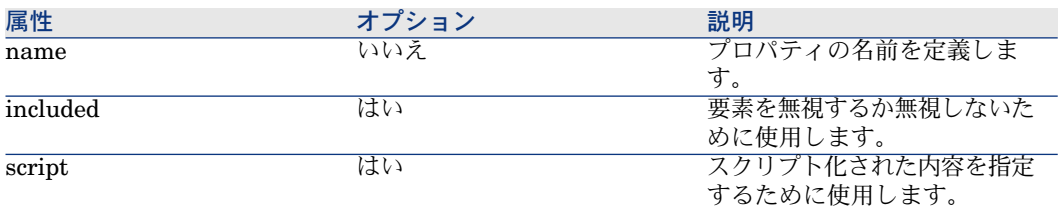

例:

<page name="myPage">  $\langle$ sproperty name="IsVisible" type="Long" script="true">RetVal = 1</property > </page>

<property name="DelimString" script="true">RetVal = ""</property>

プロパティは、XMLツリー構造でプロパティの完全パス(ルートなし)を参照す る*property full path*シンタックスによって使用されます。 例:

<visible script="true">{myPage.IsVisible} <> 1</visible> <value script="true">{DelimString}</value>

# コントロール要素

グラフィカルコントロールを定義するために使用します。 以下の属性がありま す。

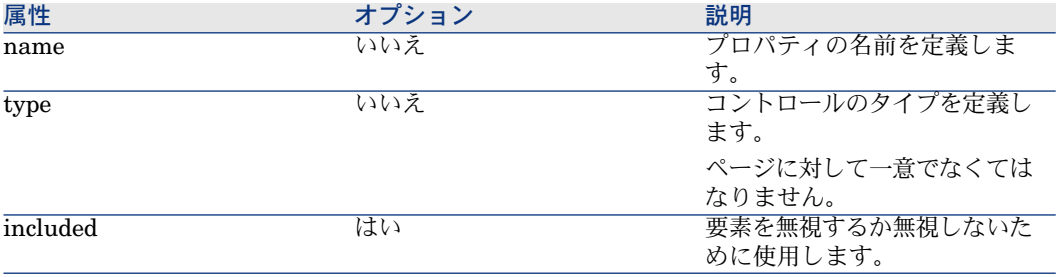

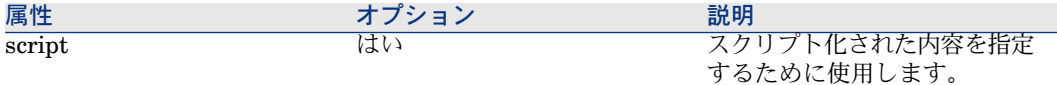

#### コントロールタイプにかかわらず、以下のサブ要素があります。

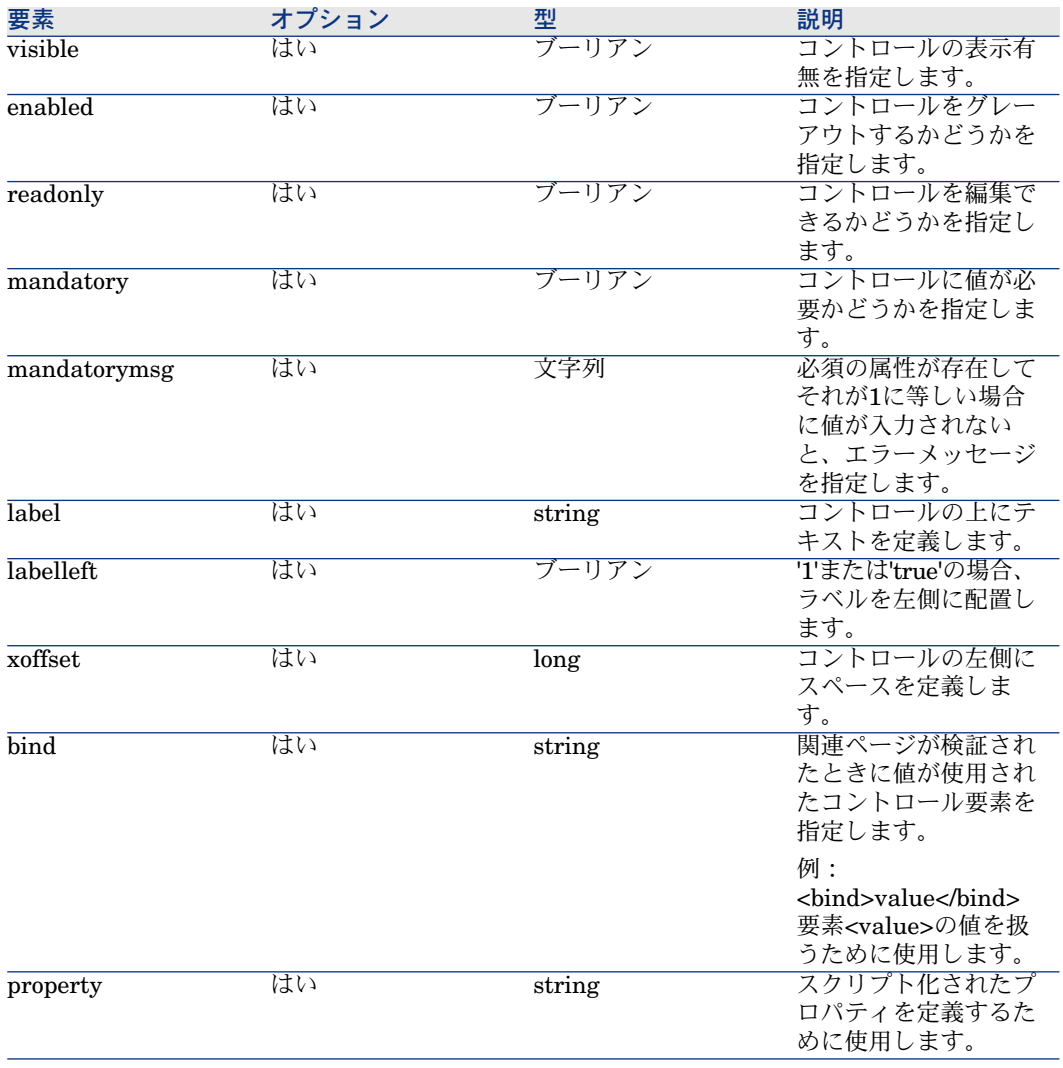

他のサブ要素が関連のコントロールタイプに応じて使用可能です。主要なコント ロールとそれらのサブ要素を以下に示します。

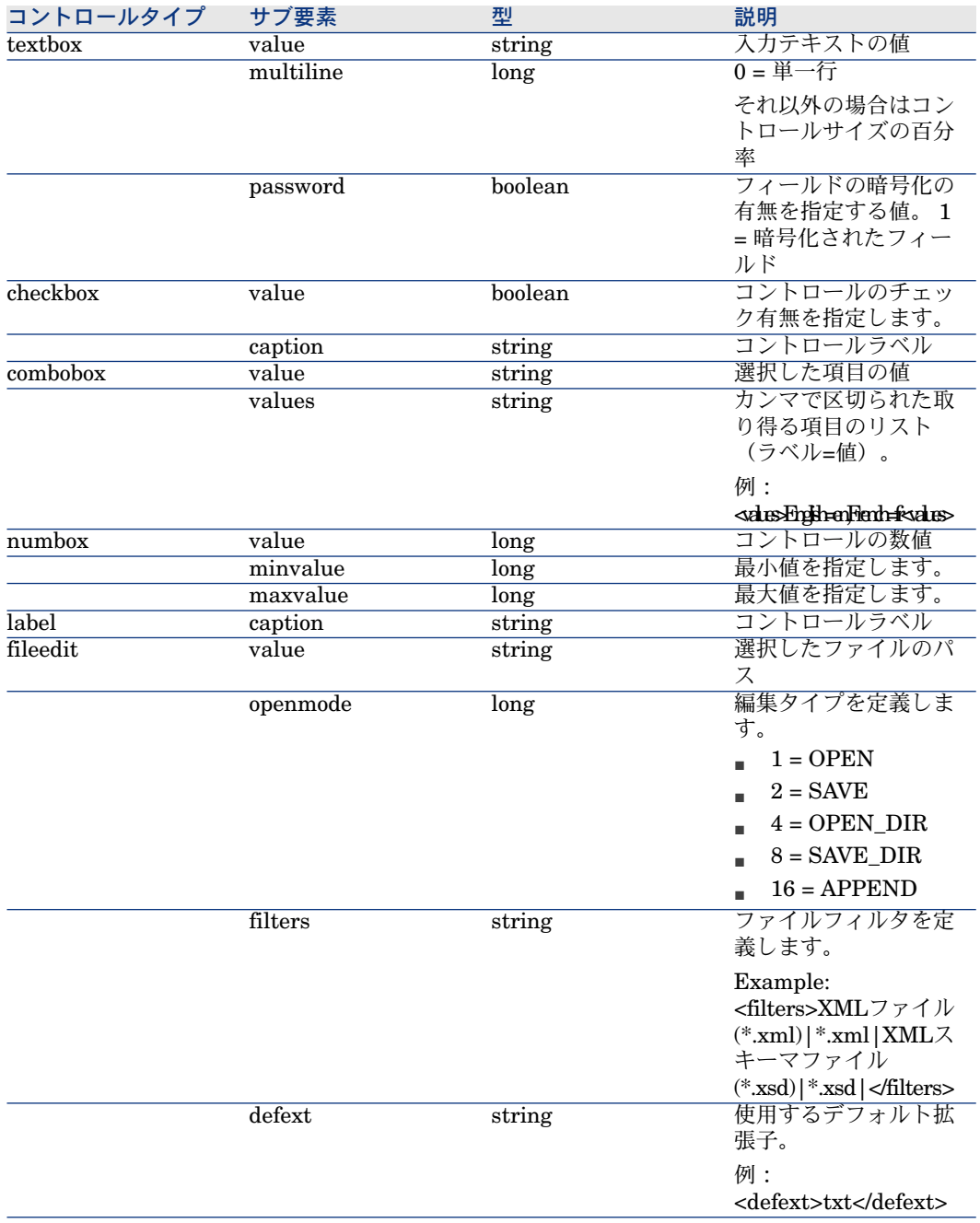

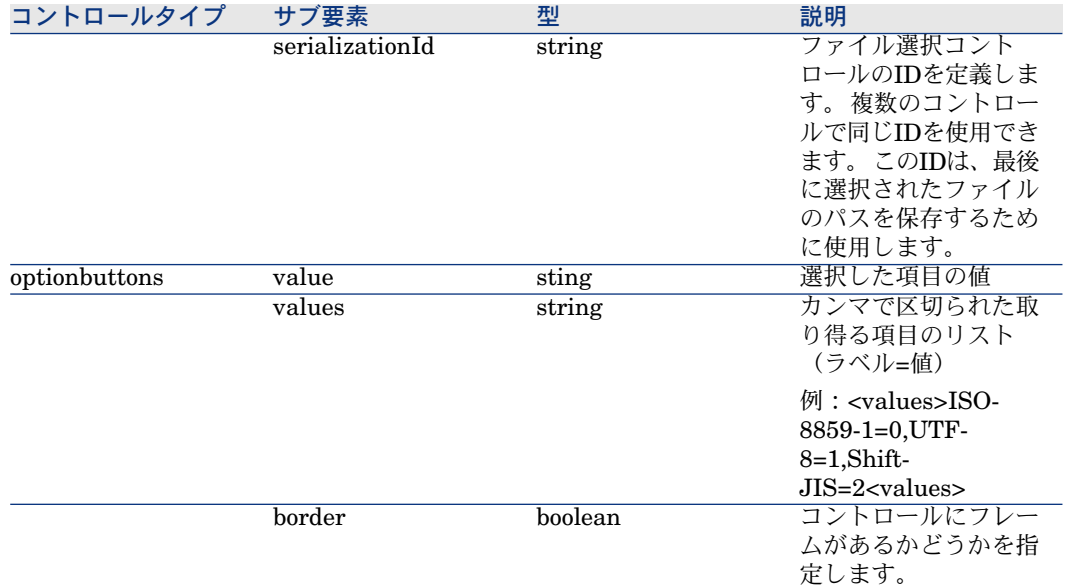

#### 例:

<control type="TextBox" name="Server"> <value>\$(GetValue[Server])</value> <caption>\$(IDS\_SERVER\_LABEL)</caption> <xoffset>2500</xoffset> <bind>value</bind> </control>

### bind属性

*bind*属性は、コントロールをコネクタの設定プロパティにリンクするために使用 されます。現在は、値*value*のみがSDKによってサポートされます。'cs\_myprop'と いう名前のコントロールに指定された場合、コントロールの<value>要素の値 は、'cs\_myprop'設定プロパティの値としてコネクタに送信されます(コネクタの **ConnectionSpec**プロパティの'myprop'プロパティの値として)。

#### パスワード管理

パスワードなどの設定プロパティの管理には、ウィザードで特別な処理が必要で す。 パスワードを含むプロパティが'cs\_password'である場合、このプロパティ のウィザードコントロール名が'clearcs\_password'でなくてはなりません。 例:

<control type="TextBox" name="clearcs\_password"> <value>\$(GetValue[cs\_password])</value> <password>1</password> <label>\$(IDS\_PASSWORD\_LABEL)</label> <xoffset>2500</xoffset> <labelleft>1</labelleft> <bind>value</bind> </control>

# 改行要素とセパレータ要素

これらの要素は、ウィザードページをフォーマットするために使用されます。以 下の属性があります。

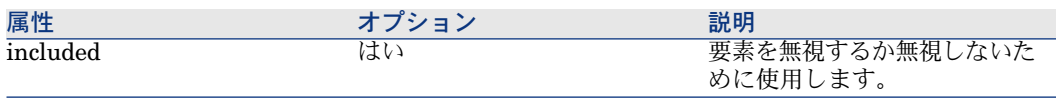

### 遷移要素

すべてのページには、遷移要素が必要です。この要素は、次のページが何かを指 定します。 以下の属性があります。

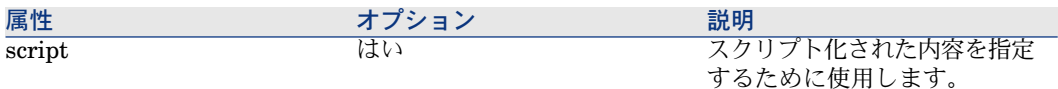

例:

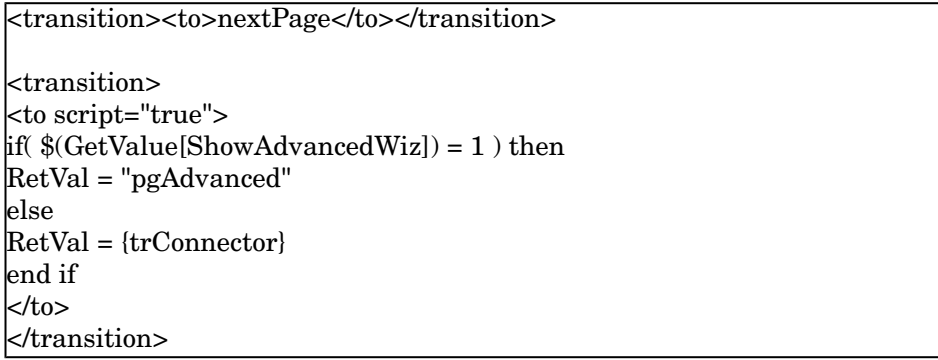

コネクタのウィザードの最終ページにおける遷移は、スクリプト化された値 *{trConnector}*と同等にする必要があります。

### script属性

ウィザードは、Basicシンタックスによって記述された単純なスクリプトをサポー トします。 これらのスクリプトは、ウィザード実行時に評価されます。

*script*属性は、値を含むすべての要素に使用可能です。 属性の値が*true*である場 合に評価されるスクリプト化された式として、要素の値を指定するために使用さ れます。

例:

<... script="true"> if {Protocol.Value} = "ftp" or {Protocol.Value} = "http" then  $RetVal = 1$ else  $RetVal = 0$ end if </...>

ウィザードで使用するBasicスクリプトでは、シンタックス{...}でウィザードコン トロールまたはプロパティの値を参照します。 これらの値は、XMLツリー構造 でプロパティの完全パス(ルートなし)を使用して参照されます。

# included属性

この属性は、大部分の要素に使用できます。 これはオプションです。 当要素を 無視するか無視しないかを指定するブール値が含まれます。

この属性が取り得る複数の値を以下に示します。

- *0*または*1*(または*0*以外の何か)
- *false*または*true*
- *and*、*or*、および*not*演算子を使用する式

この属性の値が*false*である場合、所属先の要素の内容が無視されます。

### ■ 注意:

この属性の値は、ウィザード生成時に評価され、実行時には評価されません。そ のため、要素のインクルードは、コントロールまたはその他のスクリプト化され た式の値に応じて変えることができません。 この属性の値は、通常、**GetValue** 関数によって評価されます。

### 関数

以下に定義された関数は、Basicスクリプト関数ではありません。それらは、ウィ ザード生成時に評価され、実行時には評価されない関数です。

関数のフォーマット:

\$(FunctionName[param1,param2<,optionalparam>,...])

#### GetValue関数

この関数は、ウィザードから値を動的に取得するために使用されます。この関数 は、コネクタの設定プロパティの現在値を取得できるので、最も多く使用される ウィザード関数です。

シンタックスは、以下のようになります。

#### \$(GetValue[name,default])

*name*パラメータは、検索する値の名前を指定します。*default*パラメータは、現 在値が見つからない場合のデフォルト値を定義します。

以下の既存の値には、事前に定義された名前があります。

- OSUnix:プラットフォームがUNIXの場合は*1*を戻して、それ以外の場合は*0* を戻します。
- OSWindows:プラットフォームがWindowsの場合は*1*を戻して、それ以外の 場合は*0*を戻します。
- WizardDir:インストールウィザードのディレクトリの完全パスを戻します  $(CONNECT-IT HOME/config/wiz)$ .
- NameID:コネクタの名前を戻します。
- ShowAdvancedWiz:ウィザードがアドバンストモードの場合は*1*を戻して、 それ以外の場合は*0*を戻します。
- ConfigDir:コネクタの設定ディレクトリの完全パスを戻します。

*GetValue*関数を呼び出すと、値の検索が以下の項目に対して行われます。

- 1 記述ファイルに定義された特定の値
- 2 コネクタの設定プロパティ

3 事前に定義された値

例:

<value>\$(GetValue[mylogin])</value> <property name="trConnector" script="true"> if( $\$(\text{GetValue}[\text{Cnx}]\text{HasCnx}, 1]) = 1$  then RetVal = "pgConnection" else ... </property> <control type="checkbox" name="UseWindowsRegistry" included="\$(GetValu e[OSWindows])"> <value>\$(GetValue[UseWindowsRegistry])</value> <caption>\$(IDS\_SERVER\_LABEL)</caption> <xoffset>2500</xoffset> <bind>value</bind> </control>

### Dump関数

この関数を使用することによって、文字列をフォーマットしてスクリプト内で使 用します。文字列は引用符で囲まれ、文字列内の引用符はエスケープされます。 この関数は、**GetValue**関数を使用するか.strファイルの文字列によって文字列 を取得するスクリプト内で大変便利です。 シンタックスは、次のようになりま す。

\$(Dump[string])

例:

 $\kappa$  |  $\kappa$  script="true">RetVal = \$(Dump[\$(GetValue[theValue])])</value>

### EspaceCommas関数

この関数は、文字列内でカンマをエスケープするために使用します。関数は、文 字列がカンマを文字セパレータとして使用する文字列のサブ要素である場合に使 用できます(例:*optionbuttons*コントロールの値要素)。

\$(EscapeCommas[string])

### File関数

この関数は、ファイルの完全パスを取得するために使用します。シンタックスは 以下のようになります。

\$(File[name,basedir])

*name*パラメータは、ファイルの名前を指定します。*basedir*パラメータは、ファ イルのディレクトリを定義します。デフォルトのディレクトリは、ウィザードの ディレクトリです。

例:

<image>\$(File[myfile.bmp])</image>

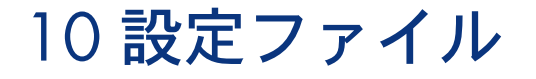

本節では、設定ファイルに使用するシンタックスに関する情報を説明します。 ファイルが以下の方法で構成されます。

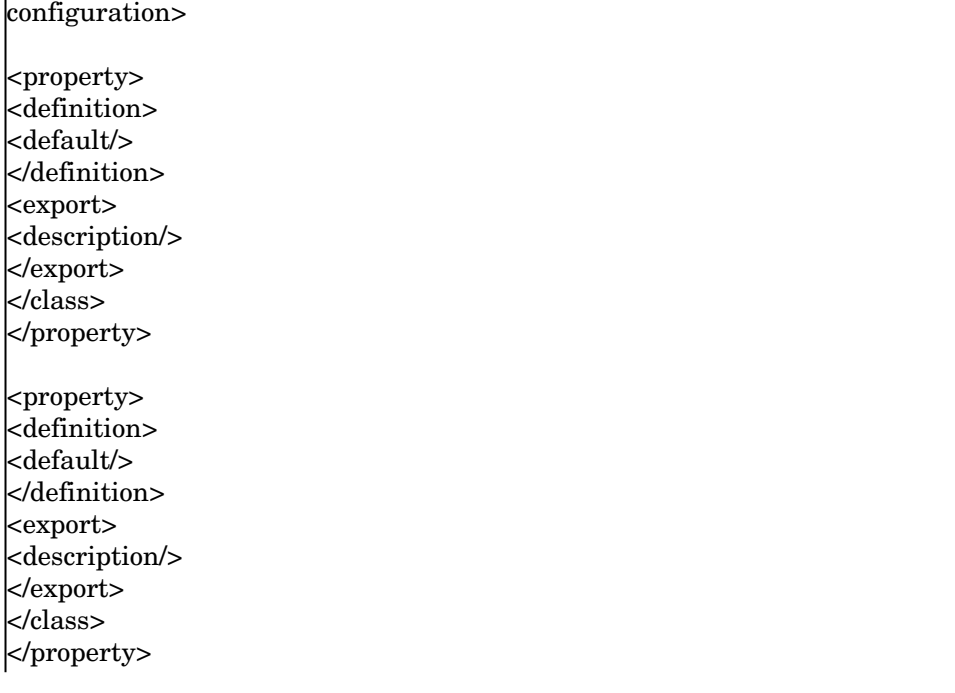

# 設定要素

ルート要素は、*configuration*でなくてはなりません。 ikano サブ要素がありま す。

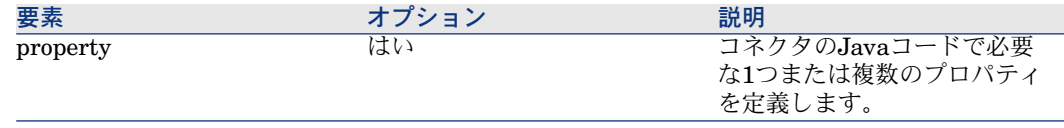

# プロパティ要素

Java設定プロパティを指定します。 以下の属性があります。

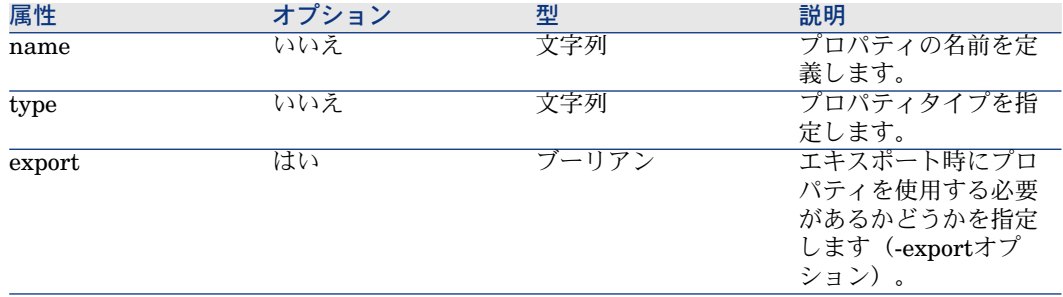

以下のサブ要素があります。

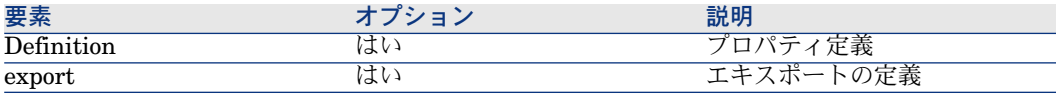

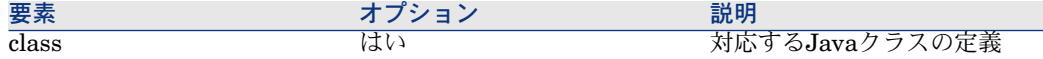

定義要素

以下のサブ要素があります。

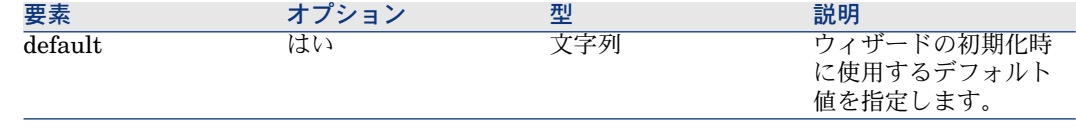

# エキスポート要素

以下のサブ要素があります。

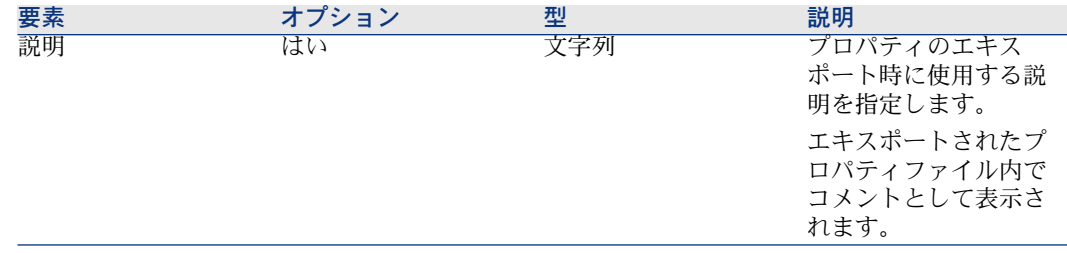

# クラス要素

Javaクラスは、各プロパティタイプに暗黙的に関連付けられます。 この要素を 使用すると、プロパティタイプの暗黙クラスに過剰な負荷がかかります。 下記の例で、*String*プロパティタイプが宣言され、*java.net.URI*クラス内の JavaBeanプロパティに相当します。

<property name="myURIProperty" type="String" export="true"> <class>java.net.URI</class> </property>

# プロパティタイプ

以下の表は、サポート対象のプロパティタイプとそれらのデフォルトJavaBean プロパティタイプを示します。

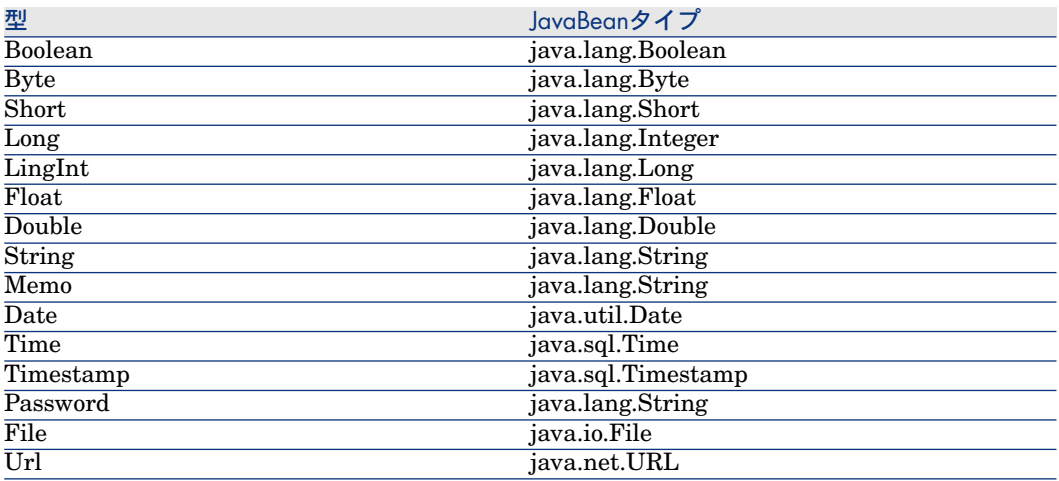

サポート対象JavaBeanタイプの完全なリストについては、JavaBeansマニュア ルを調べてください。

# 11 JVM設定ファイル

本節では、JVM設定ファイルに使用するシンタックスに関する情報を説明しま す。

ファイルが以下の方法で構成されます。

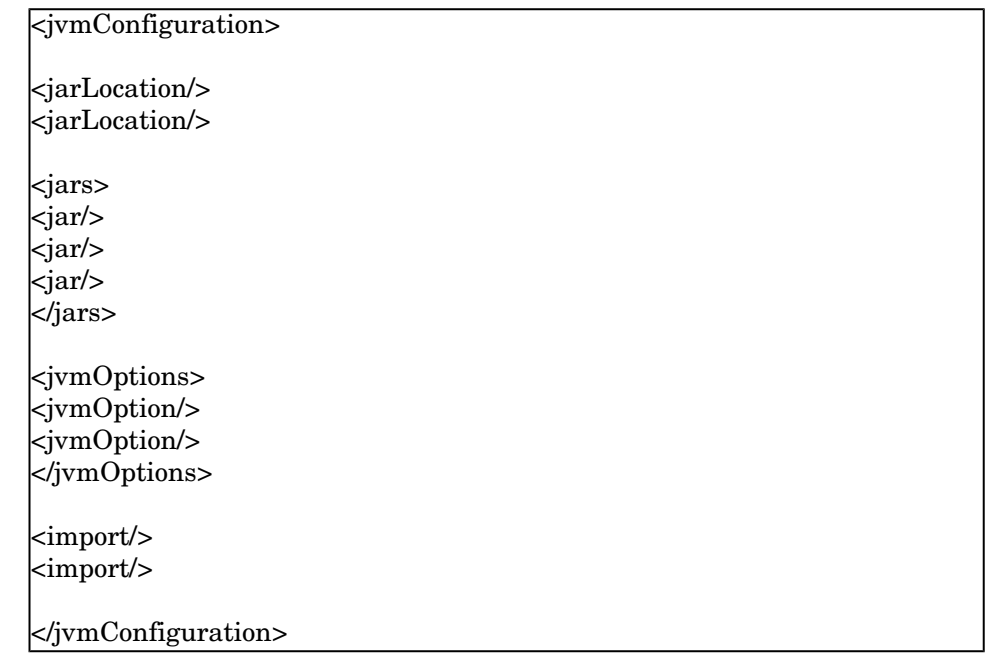

# jvmConfiguration要素

ルート要素は、*jvmConfiguration*でなくてはなりません。 以下の属性があります。

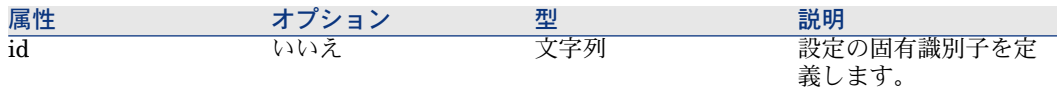

以下のサブ要素があります。

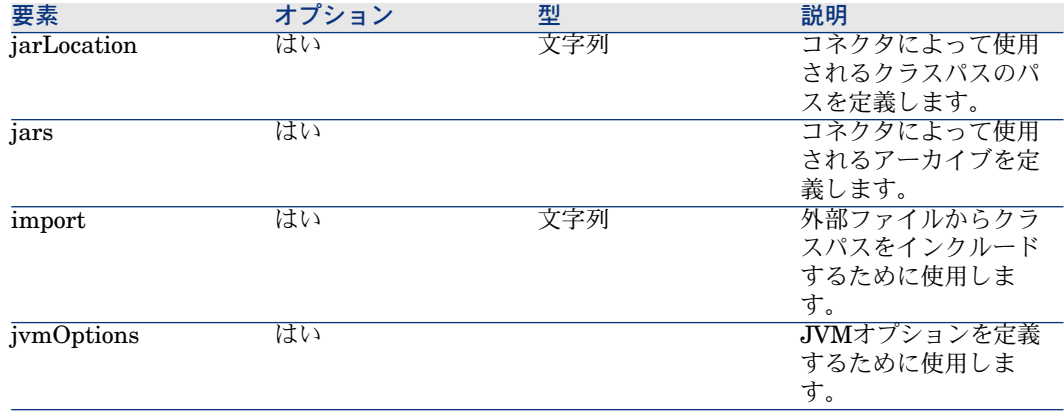

### jarLocation要素

コネクタのクラスパスは、コード実行に必要な複数のアーカイブ(.jarや.zipファ イルなど)を参照する1つ以上のパスで構成されます。 コネクタごとに、アーカ イブを検索するためのパスを定義することができます。パス値は、Connect-Itイ ンストールlibディレクトリに相対的であるか、絶対パスです。 アーカイブは、 パスが宣言された順番で検索されます。 例:

<jarLocation>./com.mycompany.myeis</jarLocation> <jarLocation>c:/myEIS/myEISPath</jarLocation>

デフォルトで、*jarLocation*要素を指定しなければ、使用されるパスはConnect-It インストール**lib**ディレクトリになります。

# Jars要素

以下のサブ要素があります。

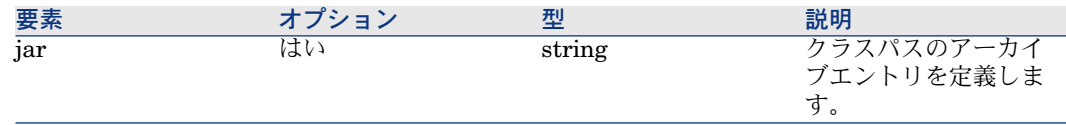

### Jar要素

以下の属性があります。

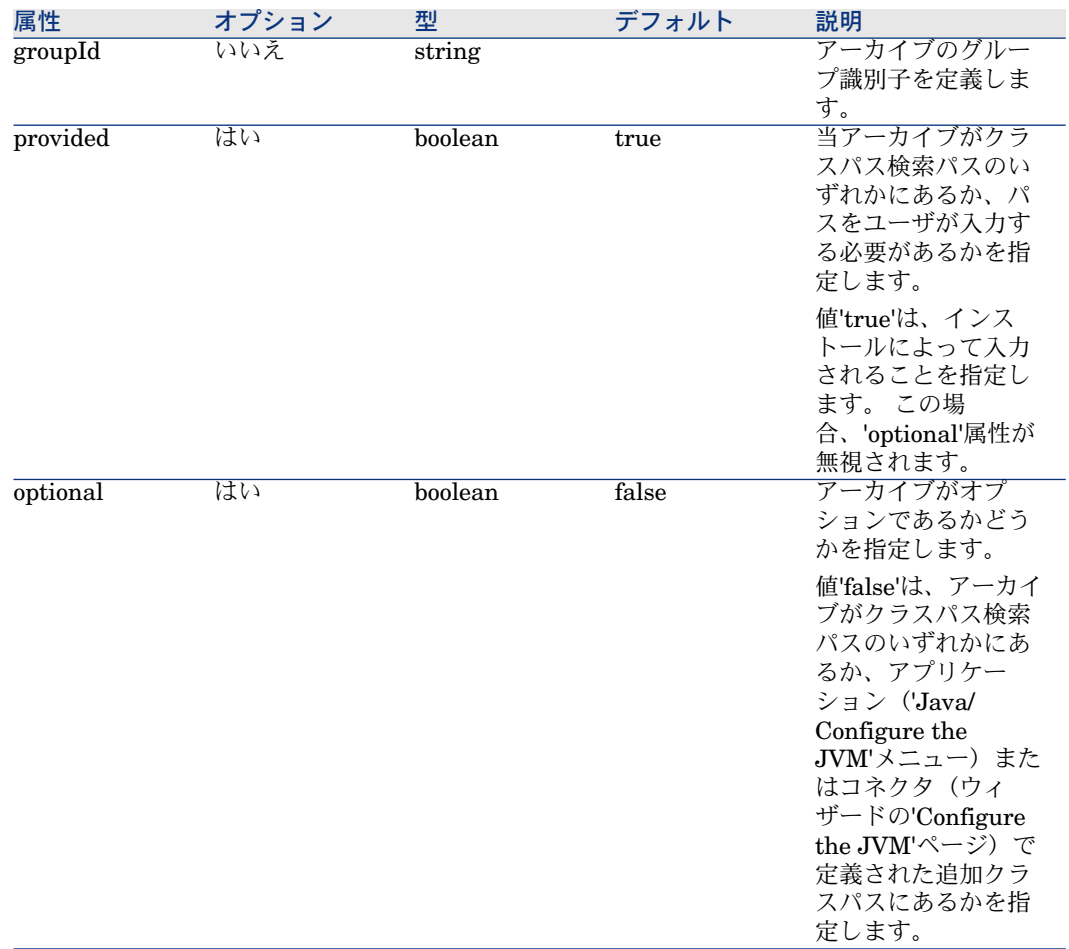

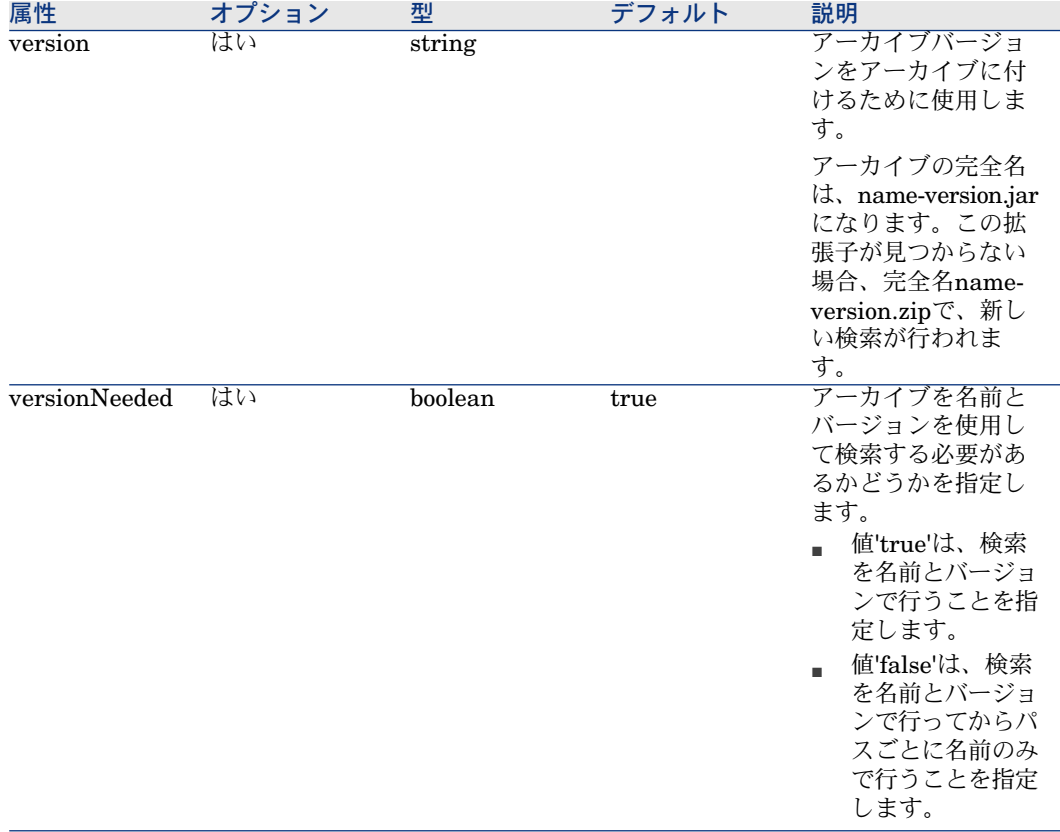

値は、追加するアーカイブの名前を参照する必要があります。

アプリケーションによって入力されるxercesImpl-2.6.2.jarライブラリのサンプル のクラスパスエントリ

<jar groupId="xerces" optional="false" provided="true" version="2.6.2" versio nNeeded="true">xercesImpl</jar>

# jvmOptions要素

この要素は、追加のJVMオプションを定義するために使用されます。 以下のサブ要素があります。

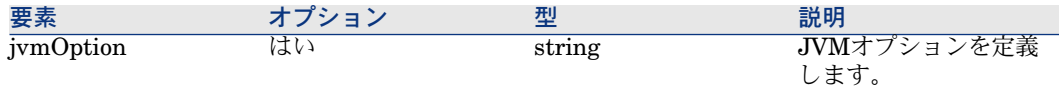

例:

<jvmOptions> <jvmOption>-Xmx125m</jvmOption> <jvmOption>-Dcom.sun.management.jmxremote</jvmOption> </jvmOptions>

### import要素

コネクタの設定に加えて、追加のJVM設定要素を入力することができます。 こ れらの要素は、同じシンタックスを使用する1つまたは複数のファイルで宣言さ れます。 import宣言を行う場所に応じて、宣言が現在の定義の前または後にな ります。値は、インポートするファイルの相対パスを参照する必要があります。 例:

<import>../shared/jca-container-javaconf.xml</import>

# 12 データベース記述ファイル

<span id="page-66-0"></span>本節では、記述ファイルに使用するシンタックスに関する情報を説明します。

# ファイル構造

ファイルが以下の方法で構成されます。

{CONNECTORDESC //property list //property name=property value Name= InternalName= ... }

# プロパティ

以下の表は、コネクタのプロパティを示します。

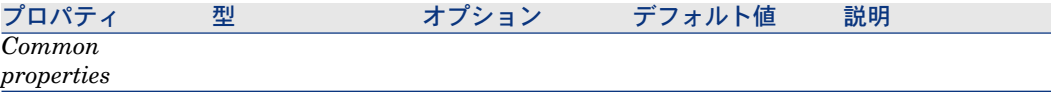

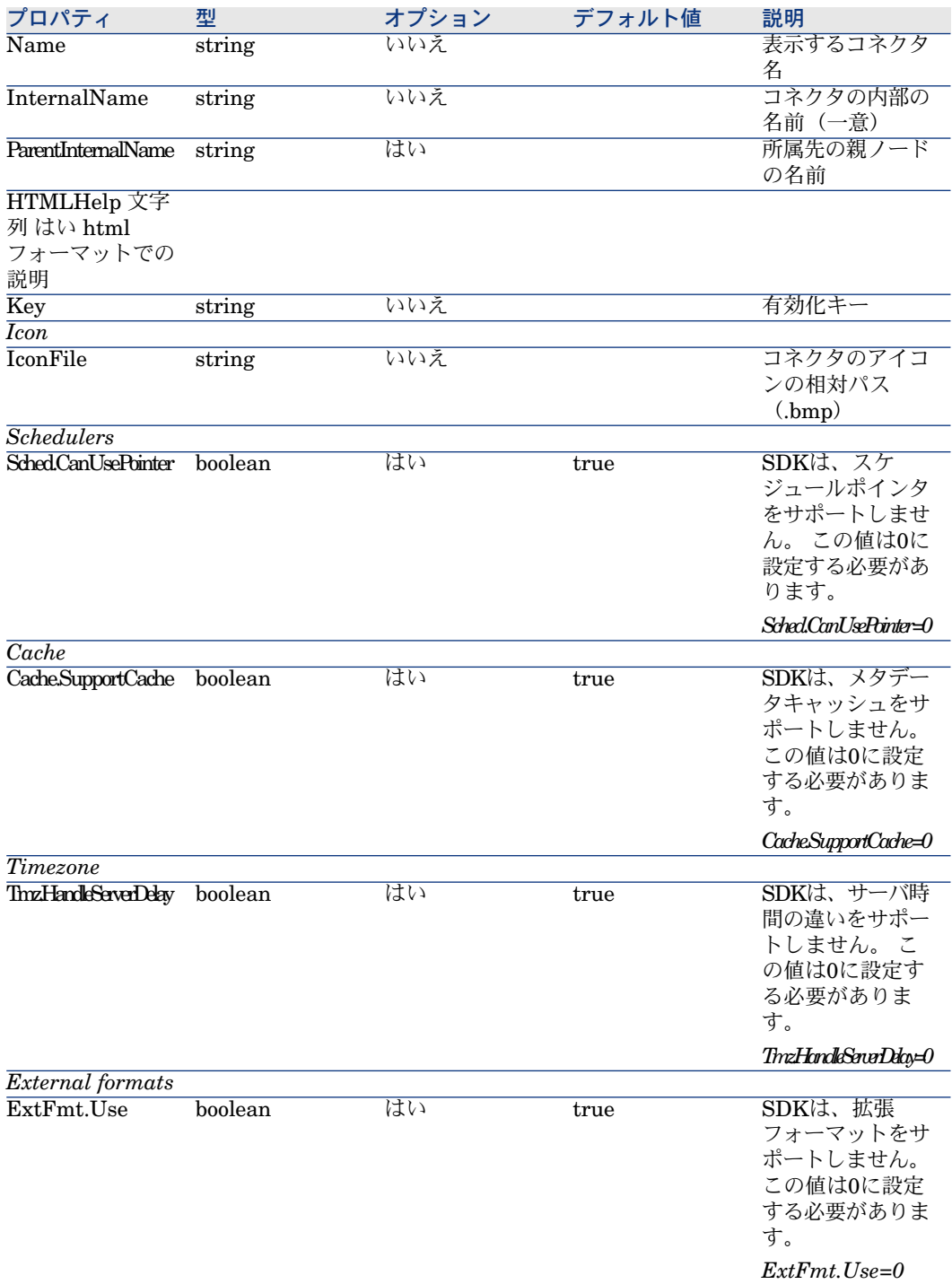

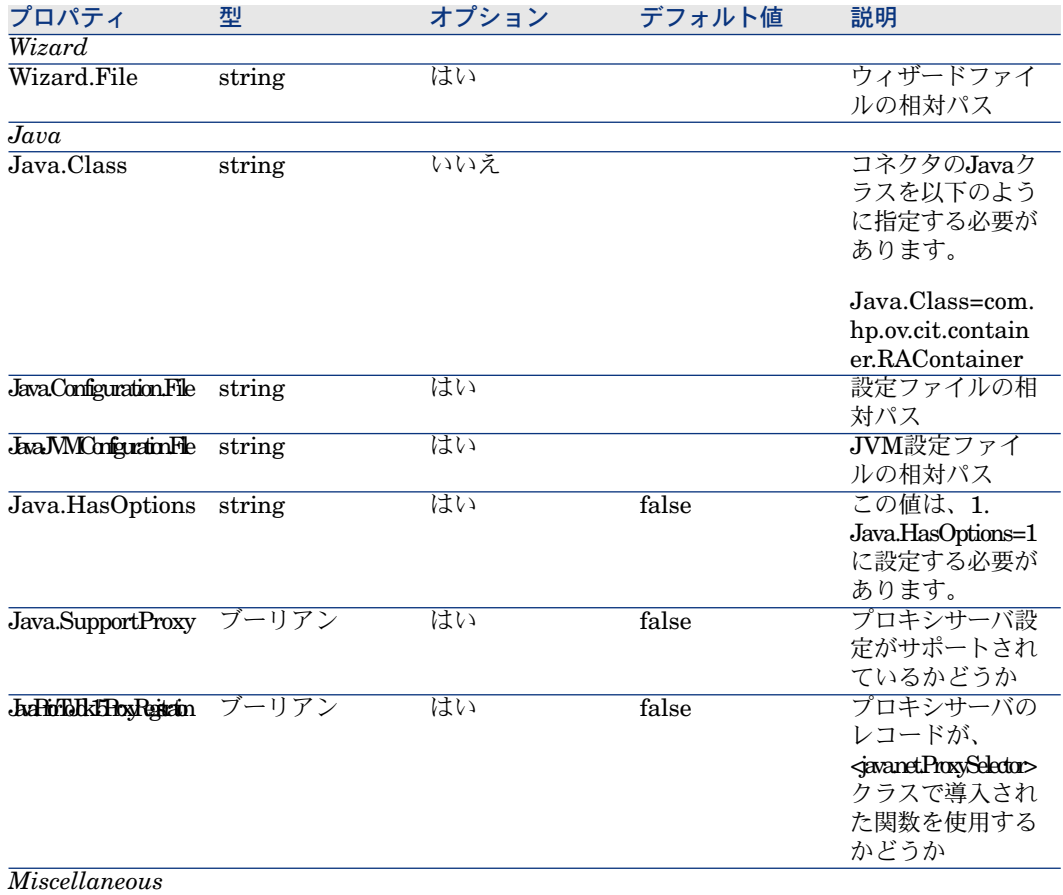

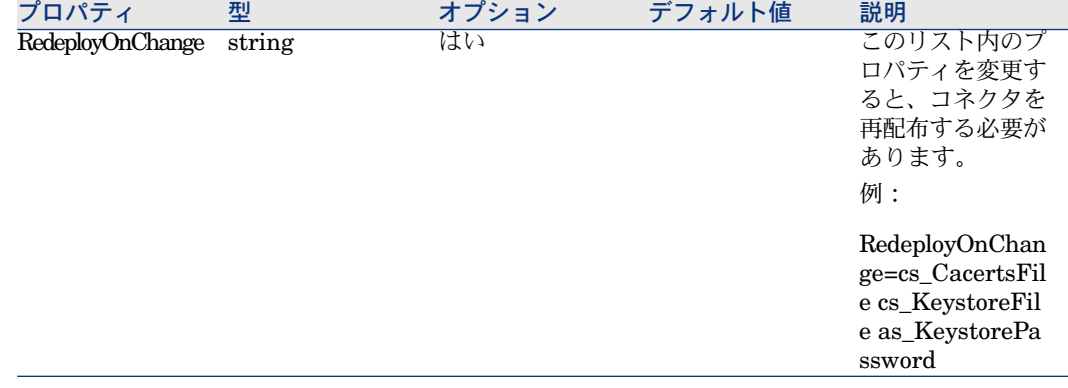

### 例

以下は、SDKを使用して作成された*outbound*タイプコネクタのサンプル設定ファ イルです。

{CONNECTORDESC Name=MyEIS InternalName=com.mycompany.myeis ParentInternalName=com.mycompany HTMLHelp=Connector to interact with my eis Key=XXXXXXXXXXXXXXXXXXXXXXXXXXXXXXXXXXXXXXXXXXXXXXX XXXXXXXXXXXXXXXXXXXXXXXXXXXXXXXX IconFile=myeis.bmp EventDriven=0 SupportParallelization=1 Transac.CanSupportTransactions=1 Cnx.HasCnx=1 Cnx.CanDisableReconnection=0 Wizard.File=myeis-wizard.xml Java.Class=com.hp.ov.cit.container.RAContainer Java.Configuration.File=myeis-config.xml Java.JVMConfiguration.File=myeis-jvmconf.xml Java.HasOptions=1 // The following properties must always have these values Sched.CanUsePointer=0 Cache.SupportCache=0 Tmz.HandleServerDelay=0

}

### 追加情報

#### 複数の記述

記述ファイルには、それぞれが*CONNECTORDESC*セクションに対応する複数 の記述を入れることができます。 コネクタごとに1つの記述ファイルを記述する ことを推奨しますが、複数の記述を1つのファイルに入れると、コネクタカテゴ リを定義したり同じEISの複数バージョンを管理したりする場合に便利です。

#### コネクタ階層

*ParentInternalName*プロパティを使用することによって、親ノードまたはカテ ゴリの内部名をコネクタ階層内で指定します。カテゴリは、さらに簡単なフォー マットで記述ファイルにも定義されます。

{CONNECTORDESC InternalName=... ParentInternalName=... Name=... HTMLHelp=... IconFile=... }

*ParentInternalName*プロパティを指定しない場合、カテゴリ(またはコネクタ) は階層のルートにあります。

Connect-Itには、事前に定義されたいくつかのカテゴリがあります。

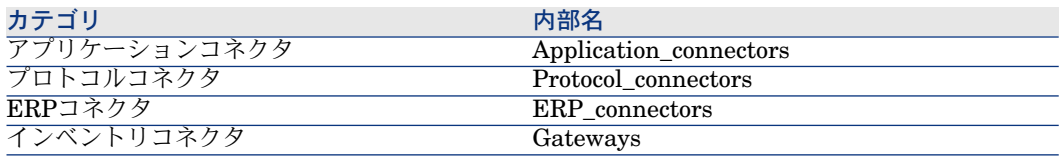
# 13 Javaコード

### **JavaBeans**

### サポート対象タイプ

JCA仕様のいくつかのインタフェースをJavaBeansとして実装する必要がありま す。 以下のインタフェースは、SDKによって使用されます。

javax.resource.spi.ManagedConnectionFactory javax.resource.spi.ResourceAdapter javax.resource.cci.ConnectionSpec javax.resource.spi.ActivationSpec

以下の表は、プロパティによって認証される値タイプを示します。

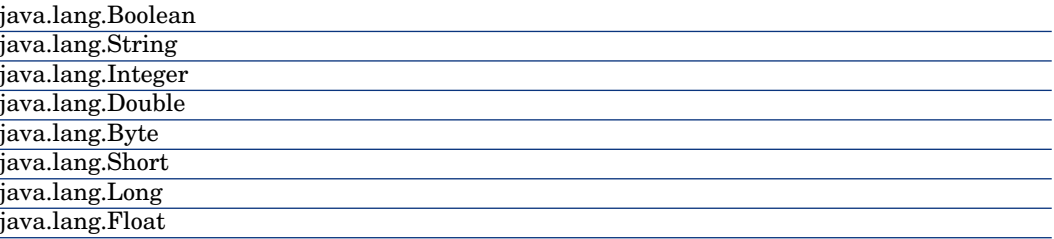

{

}

SDKでは、よく使用される他のタイプがこのリストに追加されます。 以下のタ イプがサポートされます。

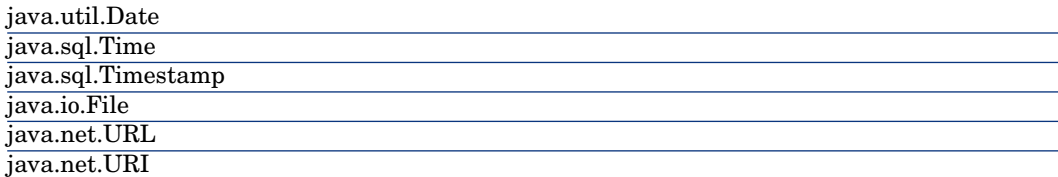

### 検証

場合によって、JavaBeanオブジェクトプロパティの取り得る値が他のプロパティ に従って決まります。オブジェクトはプロパティの更新順序を制御しないため、 SDKではインタフェースによってこの問題の代替方法が提示されます。

public interface ValidatingBean

public void validate() throws InvalidPropertyException;

このインタフェースは、プロパティのすべてが更新された後に実装するJavaBean について検証または初期化フェーズを管理するために使用します。

## ロギング

SDKは、*Jakarta CommonsLogging (JCL)*フレームワークを使用して、Connect-It ログ内にメッセージを記録します。 以下のコードを追加して、この関数をJava クラスから使用します。

package com.mycompany.myeis;

import org.apache.commons.logging.Log; import org.apache.commons.logging.LogFactory;

public class MyEISClass

private static final Log log = LogFactory.getLog(MyEISClass.class);

{

... }

JCLは、各メッセージの優先レベルを定義します。以下のレベルがConnect-Itに よって使用されます。

- error エラーメッセージ
- info 情報
- warn 警告メッセージ
- debug -「デバッグ」モードが有効になっている場合のみ記録されるデバッグ メッセージ

メッセージをConnect-Itログに記録するには、これらの *org.apache.commons.logging.Log*インタフェースメソッドを使用します。

log.error(Object message); log.error(Object message, Throwable t); log.warn(Object message); log.warn(Object message, Throwable t); log.info(Object message); log.info(Object message, Throwable t); log.debug(Object message); log.debug(Object message, Throwable t);

#### Log4Jサポート

JCLフレームワークを使用して、実装されたロギングシステムであるLog4J、JDK Loggingなどに統一的にアクセスします。

デフォルトでは、Log4Jライブラリの設定が使用されます。Jog4Jレイヤでログ されるすべてのメッセージは、呼び出しが直接かJCL API経由であるかに関わら ず、Connect-Itで考慮されます。

#### JDKロギングサポート

静的設定による、JDKによって提供されるロギングフレームワークのサポートが 追加されています。デフォルトの静的設定は <JRE HOME>\lib\logging.propertiesファイルで記述されます。 コネクタがインスタンス化されると、JDKのルートロガーのログレベルが

Connect-Itアプリケーション用に設定されたレベルになるように変更されます。 JDKロギングフレームワークの直接呼出しを経由して得られるすべてのログイベ ントは、アプリケーションにリダイレクトされます。

## 国際化

SDKでは、Javaの標準国際化メカニズムを使用します。 このメカニズムをコー ドによって実装するには、国際化に必要な文字列を含む1つまたは複数の*properties* ファイルを作成する必要があります。

### 例

com/mycompany/myeis/i18n/mymessages.propertiesファイル

connection.error = Connection error. execution.failed = Execution failed.

com/mycompany/myeis/i18n/mymessages\_fr.propertiesファイル

connection.error = Erreur de connexion. execution.failed = Echec de l'execution.

com/mycompany/myeis/MyEISClass.javaファイル

package com.mycompany.myeis;

import java.util.ResourceBundle; import org.apache.commons.logging.Log; import org.apache.commons.logging.LogFactory;

public class MyEISClass

private static final ResourceBundle bundle = ResourceBundle.getBundle("com .mycompany.myeis.i18n.mymessages");

private static final Log log = LogFactory.getLog(MyEISClass.class);

public void execute()

{ try

{

{ ...

{

} } }

} catch(Exception e)

log.error(bundle.getString("execution.failed"), e);